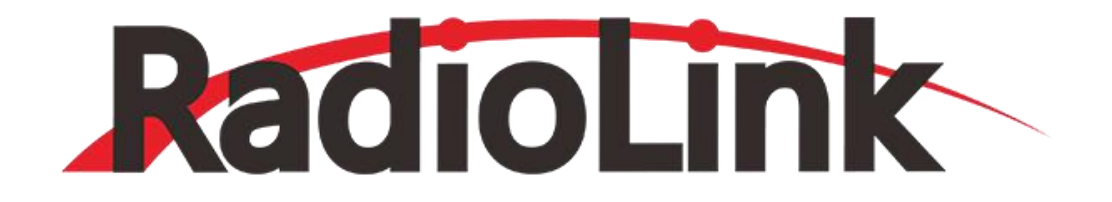

# **RC4GS V2**

**乐迪电子四通道枪式遥控系统 使用说明书 (车/船/机器人)**

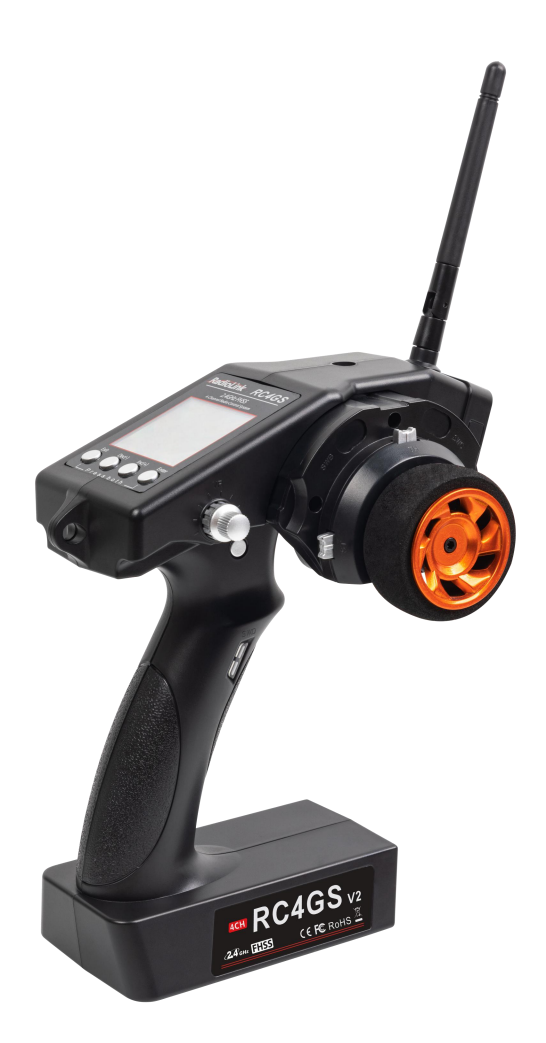

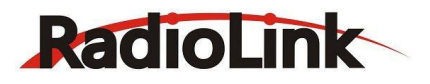

# **简 介**

非常感谢您购买深圳市乐迪电子有限公司生产的4通道车,船用遥控器 RC4GS V2。为了您更好的使用遥控设备,请您仔细阅读 使用说明书,我们在编写说明书时尽力使用大家熟悉的名称和提法让初学者读起来轻松易懂。

建议:在您阅读本说明书时,请打开遥控器和接收机并将接收机连接舵机等相关设备,边阅读边操作。您在阅读这些说明时, 如遇到困难请查阅本说明书或致电我们售后(0755-88361717)及登陆我司官网或交流平台(www.radiolink.com.cn, 乐迪官方 群,乐迪微信公众平台)查看相关问题问答。

**乐迪 RC4GS V2遥控器自带的 USB 升级接口,用于遥控器后续固件升级,增加新的使用功能。后续产品的升级内容将不在说明书上** 修改,更多信息请关注乐迪官网或以下乐迪微信公众号,乐迪官方 QQ 群,谢谢!

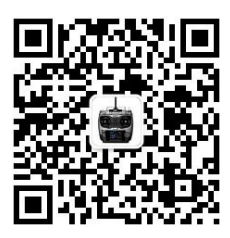

乐迪微信公众平台 乐迪官方群3群

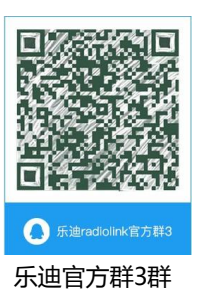

# **售后服务条款**

1. 本条款仅适用于深圳市乐迪电子有限公司所生产的产品,乐迪通过其授权经销商销售的产品亦适用本条款。

2. 乐迪产品自购买之日起,一周内经我司核实为质量问题,由乐迪承担返修产品的往返快递费,购买乐迪产品超过一周到一年内 经我司核实为质量问题,用户和乐迪各自承担寄出返修产品的快递费。

3. 返修时需提供购买凭证或网络平台交易记录。

4. 乐迪产品自购买之日起七天内,在正常使用情况下出现质量问题,外观无损坏,凭购机凭证在经销商处协商可以免费更换同型 号产品;经销商在收到更换产品时需要第一时间通知乐迪公司予以备案更换。

5. 乐迪产品将由深圳市乐迪电子有限公司提供终身售后服务, 属于质量问题**两年内**免费保修,对于自购买之日起人为损坏、改装、 拆机及超过一年免费保修期的,用户需要支付往返邮费及维修成本费用。 收费标准: 人工费+配件费用。

6. 为确保您的权益受到保护,并能及时有效的为您服务,请在购买乐迪产品时索要购机凭证。用户享受本售后服务条款需要提供 购机凭证。

7. 返修产品将于乐迪公司收到后 15 个工作日内寄回给顾客,并附上维修报告。

8. 以上售后服务条款仅限于中国大陆销售的乐迪产品。

9. 港澳台及海外客户的售后问题发至邮箱[after\\_service@radiolink.com.cn,](mailto:after_service@radiolink.com.cn)具体售后细则视情况而定。

## 重要安全提示: <sup>◎</sup>严格禁止 ●测试确认

 $\bigotimes$ 禁止在夜晚,下雨或者大风时使用,这样的天气环境会对遥控设备产生干扰,从而导致失控而产生意外!

 $\bigotimes$ 禁止在人群密集区及国家法规规定的场所内使用此设备!

● 开机前确保油门操作杆及微调设置在最低端,然后打开发射机电源并检查电量是否符合工作要求,后再接通接收机电源!

● 在操作模型前,请务必检查伺服器的各项动作是否与对应操纵杆方向一致,如果不一致,请调整后再使用!

● 停止使用前请先关闭接收机电源再关闭发射机电源, 如果操作反向可能导致失控, 从而产生意外!

● 请严格遵守当地法律法规,守法,安全使用!

**以上的安全警告必须严格执行,任何不按此安全警告导致的损失,本公司不承担任何责任。本产品并非玩具,不适合未满 14 岁的人 士使用。请勿让儿童接触本产品,在有儿童出现的场景操作时请务必特别小心注意。**

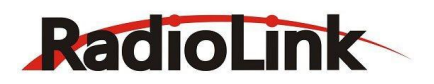

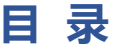

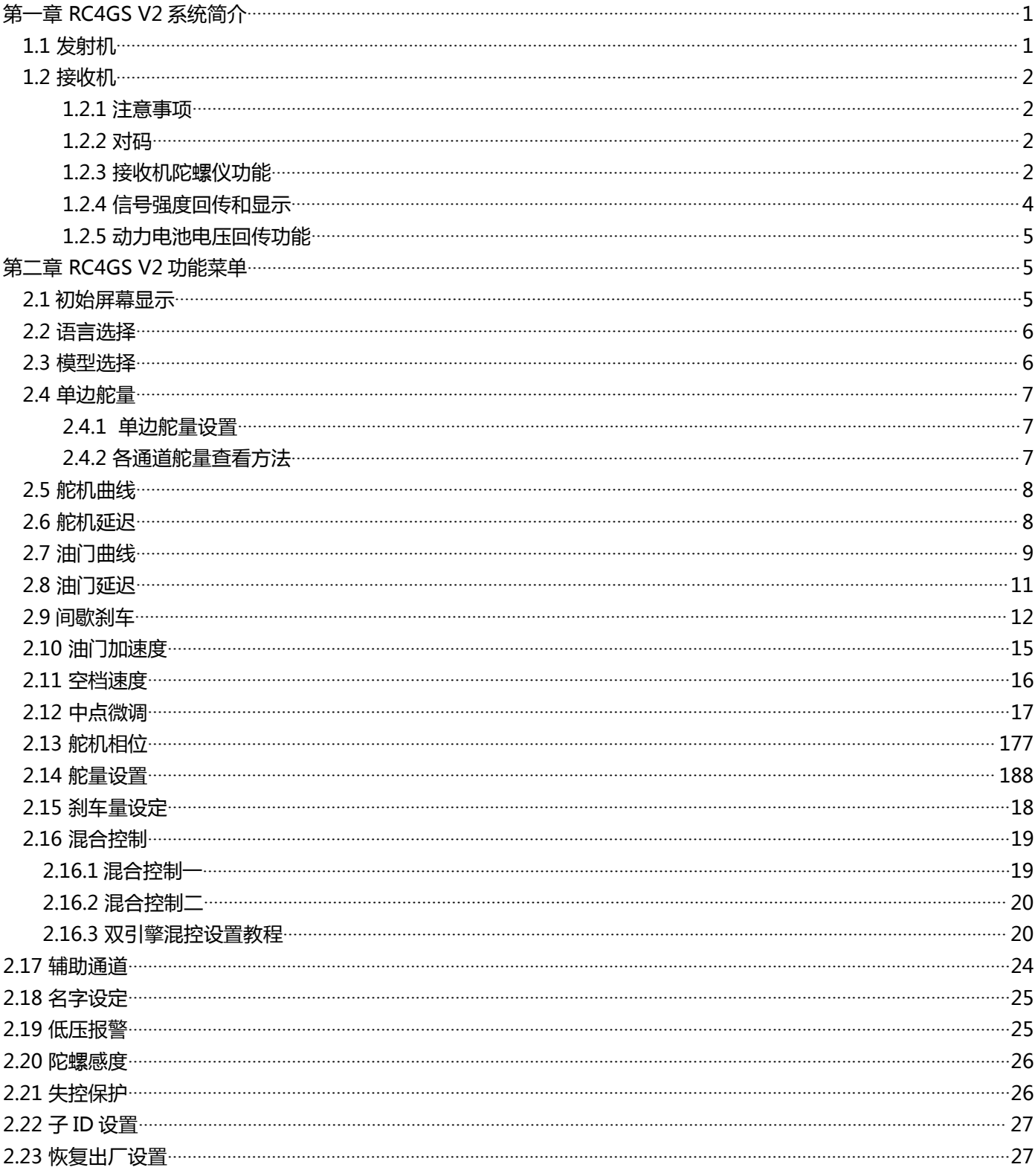

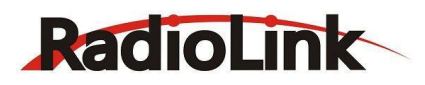

# <span id="page-3-0"></span>**第一章 RC4GS V2 系统简介**

<span id="page-3-1"></span>**1.1 发射机**

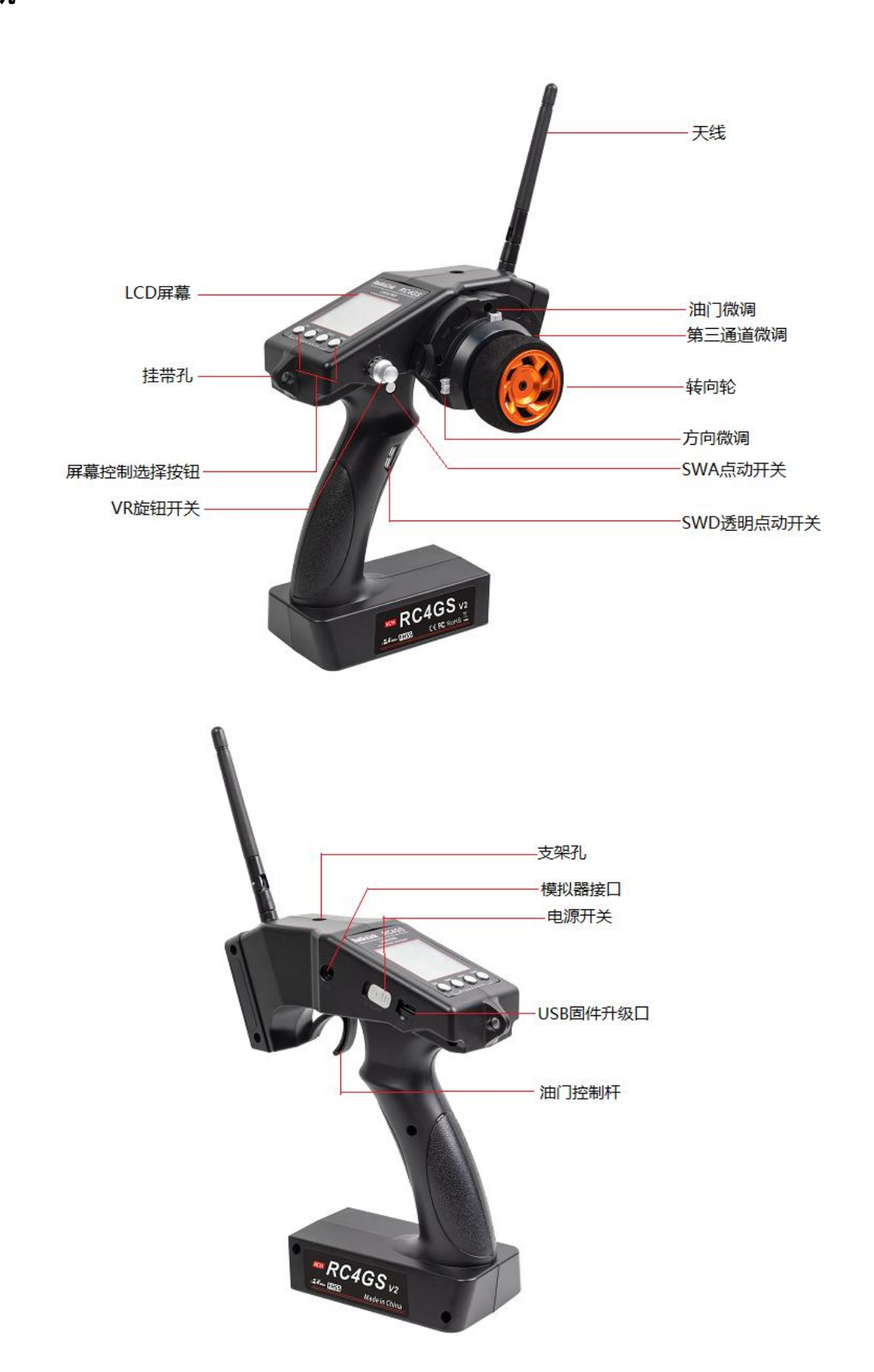

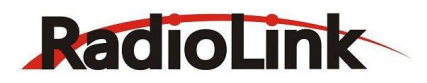

## <span id="page-4-0"></span>**1.2 接收机**

RC4GS V2 出厂标配的接收机 R6FG 为 6 通道高压接收机,内置专业级漂移陀螺仪。出厂默认为关闭陀螺仪 功能,如需开启陀螺仪功能,请按说明书下文《接收机陀螺仪功能》部分进行设置。

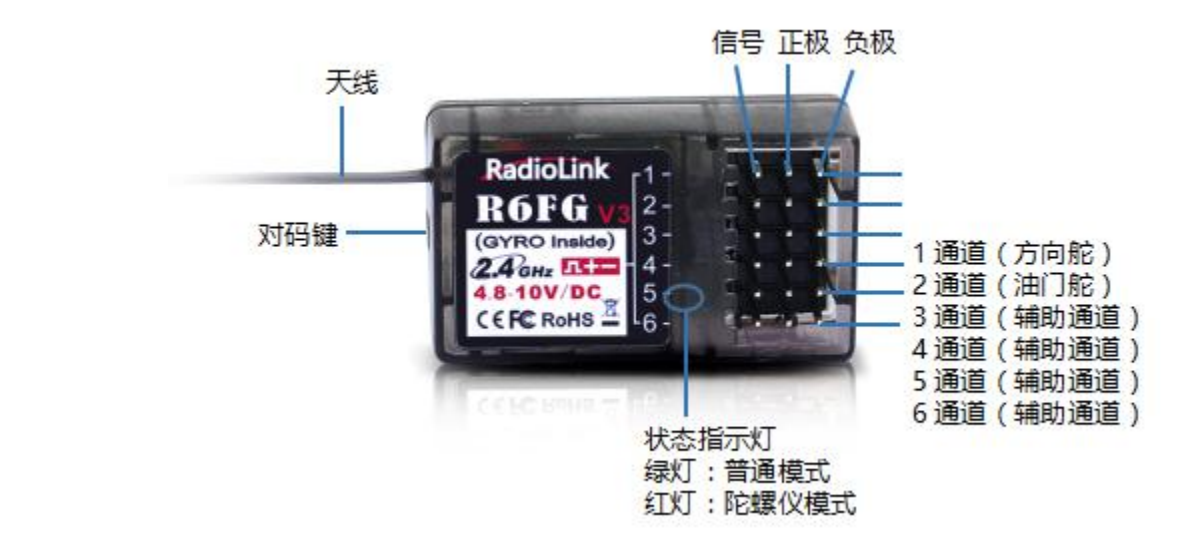

## **1.2.1 注意事项**

<span id="page-4-1"></span>(1) 确定电池,开关和伺服器等接插件正确的插入接收机对应的接口指针上;

(2) 安装伺服器时,请勿与机体的任何一处有直接的接触, 否则, 机体的震动将会被传送到伺服, 从而引 起伺服舵机或损坏;

(3) 在安装伺服器后,试着将每个伺服动作做到底,如果产生卡死或者不正常声音,一定要及时修正问 题。因为即使没有对舵机造成损伤,也会使工作电流增大;

(4) 不要截断或者捆绑接收机天线, 并使其尽量不要靠近金属物和碳石墨制品;

(5) 接收机包含精密电子元器件,应该用海绵等减震材料包住以防震动。

## <span id="page-4-2"></span>**1.2.2 对码**

每个发射机都有独立的 ID 编码。开始使用设备前,接收机必须与发射机对码。对码完成后,ID 编码则储存 在接收机内,且不需要再次对码。当您购买了新的 R6FG 接收机,必须要重新对码,否则接收机将无法正常 使用。

- 1) 将发射机与接收机的间距保持 50 厘米左右放置。
- 2) 打开发射机电源开关, 给接收机通电。
- 3) 按下接收机侧面的 (ID SET)开关 1 秒钟以上, 绿色指示灯开始闪烁, 表示开始对码。
- 4) 当接收机状态指示灯停止闪烁变为常亮,表示对码完成。 如果对码没有成功,接收机状态指示灯会慢闪 提示。请按上述步骤重新讲行对码。

## <span id="page-4-3"></span>**1.2.3 接收机陀螺仪功能**

## **接收机指示灯说明:**

(1) 常规接收机工作模式: 绿色指示灯亮

(2) 陀螺仪功能工作模式: 红色指示灯亮

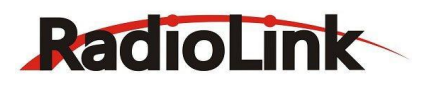

**备注 1:**出厂设置时默认无陀螺仪,由于陀螺仪有自检提示,所以上电时接收机必须要保持静止状态。本接 收机为双色灯,绿灯为常规接收机工作状态指示灯,红绿两灯灯常亮为陀螺仪工作状态指示灯。 **备注 2:**在发射机和接收机连接电源的情况下,当接收机和发射机未对码成功或者行车时接收机丢失信号, 接收机的状态指示灯会慢闪提示。

#### **陀螺仪作用**

R6FG 接收机内置专业漂移车用陀螺仪,用户可设置其使能和不使用,当其使能时用于比赛可最大效果保障 车过弯道的稳定性。当车体存在机械虚位时陀螺仪能有效保证其直线前行和精确转弯。

#### **需要设置的参数说明**

A. 陀螺仪使能

出厂设置时默认无陀螺仪, 但上电时陀螺仪有自检提示。R6FG 为双色指示灯, 绿灯常亮为常规接收机工作 模式; 红灯为陀螺仪工作状态指示灯,接收机红绿两灯常亮(橘色指示灯常亮)为陀螺仪工作模式。

B. 陀螺仪方向相位

和飞机一样车载陀螺仪也有相位,相位正确才可起到修正作用。

#### **接收机陀螺仪设置**

(1) 陀螺仪使能

快速短按对码键三次,红色灯连闪烁三次,红色灯产生亮灭变化,用于指示陀螺仪是否使能。红绿两灯同时 常亮,陀螺功能开启,仅绿灯亮则表示陀螺功能关闭。

(2) 陀螺仪相位

在确保陀螺仪前进使能时,转动车体,观察陀螺仪是否在矫正车轮,向左转动车体时,车轮向右矫正,车体 向右时车轮向左矫正。如车轮反向矫正,短按对码键两次(两次间隔小于 1 秒),红色灯连闪烁两次,陀螺 仪相位矫正完成。

#### **遥控器调节灵敏度**

陀螺仪灵敏度可通过遥控器上的 VR 旋钮实时调整或者功能菜单按键(STD)设置。第三通道 VR 控制为出 厂默认,如果 VR 旋钮或第三通道需用做他用,可选择菜单设置来调节陀螺仪灵敏度。调节灵敏度时有百分 率显示,比率值越大,陀螺仪感度越灵敏,比率值越小,陀螺仪感度越小。

#### **接收机天线安装**

(1) 尽量保证天线笔直,否则将会减小有效控制范围。

(2) 大型的模型机可能会存在影响信号发射的金属部件,在这种情况下,天线应处于模型的两侧。这样在任 何状态下都能保持拥有最佳的信号状态。

(3)天线应该尽可能远离金属导体和碳纤维,至少要有1厘米的距离,但不能过度弯曲。

(4)尽可能保持天线远离马达、电子调速器(ESC)和其他可能的干扰源。

(5)在实际安装接收机的过程中,可以使用海绵或者是泡沫材料将其绕起来用以防震。

(6)接收机包含一些高精度的电子零部件。因此在使用时,请小心轻放,防止剧烈震动或处于高温 环境中,为了更好地保护接收机,用 R/C 专用泡沫或橡胶布等防震材料将其缠绕。

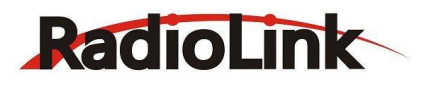

(7)为了防止接收机受潮, 最好是将其放到塑料袋中并把袋口封好,如果有水分进入接收机, 可能造成间 歇性失控甚至完全失去控制。将接收机放入塑料袋还可以防止燃料以及残渣进入机身。 **警告:**连接程序完成以后,请将发射机关机再开机,则程序生效,以确认接收机确实与发射机连接 正常并受发射机的控制。当电动机的动力电线连接于调速器时,或在发动机工作时不要执行连接程 序,这时操作可能会导致严重伤害。

## **RC4GS V2 技术参数**

1)频率:2.4GHz ISM 波段(2400MHz~2483.5MHz)

- 2)遥控器尺寸:213\*117\*115.5mm;接收机尺寸:35\*20\*13mm
- 3)重量:0.57kg
- 4)通道数:4 通道
- 5)模型应用:车、船、机器人、机甲
- 6)扩频方式:FHSS 67 信道伪随机跳频
- 7)模型存储数量:10 组模型数据
- 8)天线长度:106mm
- 9)屏幕参数:128\*64 分辨率 LCD 背光
- 10) 遥控器电压范围: 4.8-15V DC (6 节 5 号电池) 或者 2S-4S 锂电池
- 11)工作电流 :80~120mA (与供电电压有关)
- 12)射频功率:低于 20dbm
- 13)数据分辨率:4096 级
- 14)低压报警: 默认 4.6V, 使用 2S-4S 锂电池时可自定义报警电压值

15)双向回传:有,回传信号强度,接收机电压,动力电池电压(仅 R7FG/R8F 接收机时才可回传动力电池 电压信息)

16)遥控距离:地面 400 米

17)兼容接收机:R6FG(标配), R7FG, R6F, R8EF, R8F,R4F,R4FGM

#### <span id="page-6-0"></span>**1.2.4 信号强度回传和显示**

遥控器接上电池并开机,接收机通电,接收机和遥控器对码成功之后,在遥控器的主界面便会显示信号。短 按 Exit 键两次可进入回传界面, 可查看信号强度 RSSI 值。

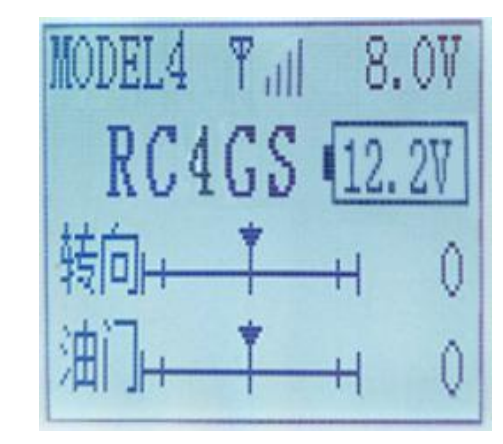

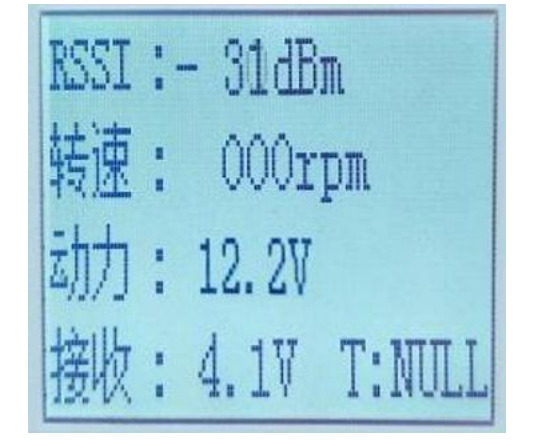

低 RSSI 值报警可以通过拉锯测试之后设定一个报警值。同时按住 Exit 和 Enter 键进入 菜单界面, 选择 "19. 低压报警"菜单栏,点击 Enter 进入低压报警设置界面便可设置 是否开启 RSSI 值报警及具体的 RSSI 报警 值。

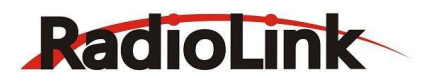

## <span id="page-7-0"></span>**1.2.5 动力电池电压回传功能**

RC4GS V2 和 R7FG 或 R8F 接收机对码成功后,除了可以实时回传接收机信号强度和接收机电压信息,还能 回传动力电池电压信息(最高可支持 8S 锂电池电压回传),用户也可以根据自己实际使用的动力电池设置 低动力电池电压报警,同时按住 Exit 和 Enter 键进入菜单界面,选择"19.低压报警"菜单栏,点击 Enter 键 进入低压报警设置界面便可设置低动力电池电压报警值, 一般我们设置单片电压为 3.7V 时开始报警, 比 如您的车使用的是 3S 锂电池, 那设置的动力低压报警值则为 (3.7V\*3S=) 11.1V。

R7FG/R8F 回传动力电池电压不需要再外接其他任何模块,只需要将标配的动力电池电压连 接线的公头一端 连接至电调,母头一端连接至动力电池,另外的 JST 头线连接至 R7FG/R8F telemetry 口即可在遥控器主界 面显示动力电池电压信息, 连接成功之后,便可以在遥控器主界面处看到动力电池电压信息。 如下图所示 连接:

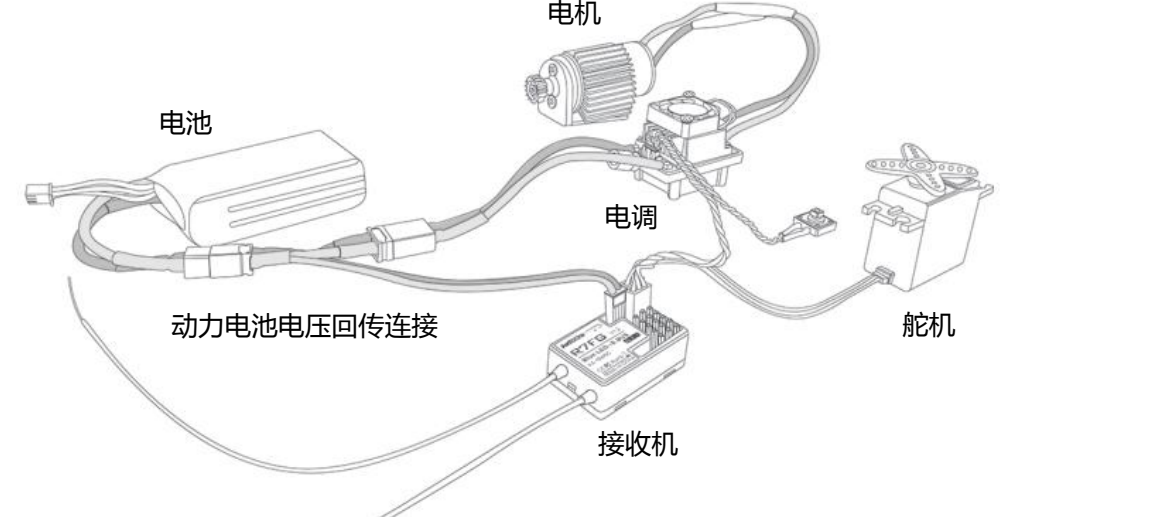

<span id="page-7-1"></span>**注意:**动力电池电压信号回传功能只有在使用 R7FG/R8F 接收机时才会显示。

## **第二章 RC4GS V2 功能菜单**

#### <span id="page-7-2"></span>**2.1 初始屏幕显示**

发射机打开时, LCD 显示器上会显遥控器模型名称, 子 ID 号 (在遥控器中打开子 ID 功能才会显示), 遥控 系统名称,转向轮舵量显示,油门舵量显示,遥控器电池电压、动力电池电压信息**(只有连接接收机 R7FG 或者 R8F 的时候才会显示)**,转向微调和油门微调。

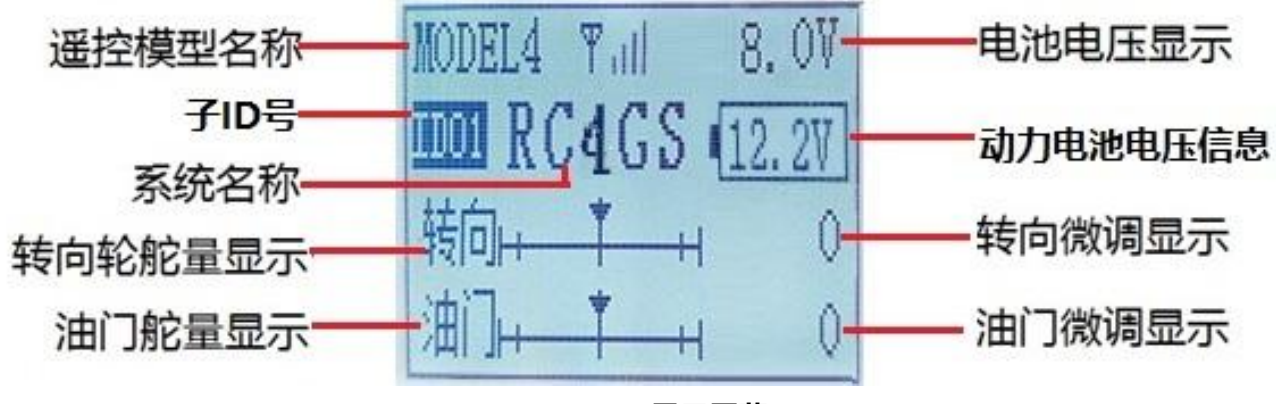

**LCD 显示屏幕**

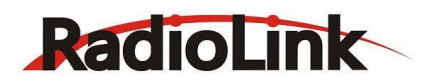

## **A. 模型名称**

RC4GS V2 可存储十款模型的数据,当你打开发射器的时候就会在 LCD 屏显示,请在每次玩模型前确 定屏幕上显示的是你想要的正确的模型序号。如果设置在不正确的模型下,一些控制可能被颠倒,甚至行程 和微调都是错误的。

## **B. 电池电压**

除了模型的序号,LCD 荧屏也能显示发射器电池电压,低压报警值可以根据您使用的电池进行低压报警 值设置,当发射器电压低于您设置的低压报警值时,发射器会发出"哔哔。。。"的提示音,直到发射机关 闭为止。当你听到低电压警报后,你还有大约四分钟(甚至更少)的使用时间,在失控之前安全停下你的模 型。在使用的时候,应该要杜绝发射器低于这个电压数值。

#### **C. 发射器功能菜单设定**

1. 当你想在发射器中浏览或者改变一个现有的设定,必须首先进入功能菜单模式。RC4GS V2 的中英文 菜单方便国内外玩家设置个性化功能。要进入设定模式的话,先打开电源开关,同时按住"Exit"和 "Enter"键一秒以上进入菜单设置界面,按 Enter键选择栏目 1, 语言菜单模式。按动"Inc(+)"或

"Dec(-)"选择"English"或"中文",再在中文功能菜单模式下(若选择英文功能菜单模式,请参阅英 文说明书),可以设置

- 1.语言选择 7. 油门延迟 13. 舵量设置 19. 低压报警 2. 模型选择 8. 间歇刹车 14. 刹车量设定 20. 陀螺感度
- 3. 单边舵量 9. 油门加速度 15. 混合控制一 21. 失控保护
- 4. 舵机曲线 10. 空档速度 16. 混合控制二 22. 子 ID 设置
- 
- 5. 舵机延迟 11. 中点微调 17. 辅助通道 23. 出厂设置
- 6.油门曲线 12. 舵机相位 18. 名字设定
- 

**注意:**发射器的各项功能是按次序显示的,在建立你的模型数据之前请读懂所有程序设定命令。

#### <span id="page-8-0"></span>**2.2 语言选择**

为方便国内外玩家设置个性化功能,RC4GS V2 设有中英文菜单模式。(出厂默认英文菜单)

1. 进入到功能菜单 (同时按住"Exit"和"Enter"键一秒钟), 语言选择界面被选中。

2. 按动"Enter"键, 进入语言选择界面

(菜单 1.LANGUAGE)。

3. 使用"Dec(-)"或"Inc(+)"来选择"中文"或 "English",选中的语言有黑色底纹。 <mark> <sub>8. RPA</sub></mark>

4. 短按"Enter"键, 语言被选中, 并自动返回到初始<br>- --界面。

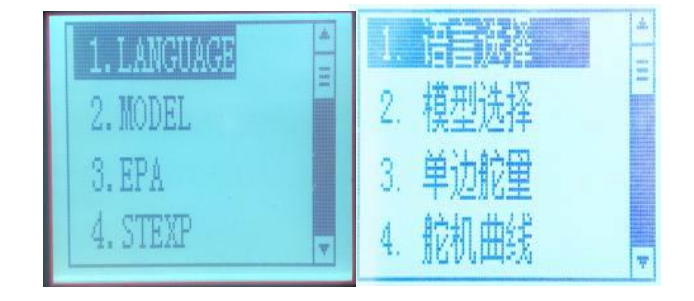

#### <span id="page-8-1"></span>**2.3 模型选择**

RC4GS V2 遥控器可以记忆 10 组模型数据资料。使用此功能可以激活一个新的<br>横型 模型。

1. 进入到功能菜单 (同时按住"Exit"和"Enter"键一秒钟 ), 模型选择界面 ||||||||||||||||||||||||||||||||||| 被选中。

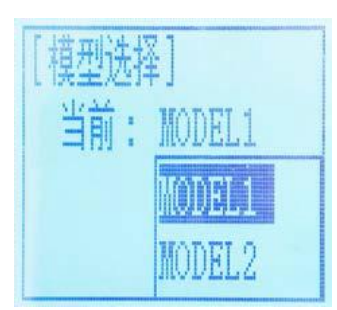

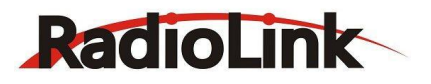

2. 按动"Enter"键, 当前模型号开始闪烁。 3. 使用 "Dec(-)"或 "Inc(+)"来激活其他模型号, 选中的模型号开始闪烁。 4. 按动"Enter"键, 选中的模型号停止闪烁, 模型号被选中。

5. 按动两次"Exit"键, 返回初始界面。

## <span id="page-9-0"></span>**2.4 单边舵量**

当进行左右方向的轮盘角度调节时使用此功能,在连接时进行节气阀、刹车量调节和 3 通道伺服上下发操作 量调节。

当转弯半径与机车正常状态有偏差时,应左右调节, 最大限度地纠正操纵盘角度。

设置项目 (通道和方向) 舵机:舵机向左/右方 油门量: 油门前进/刹车 三通: 三通道向上/下方 四通: 四通道向上/下方

<span id="page-9-1"></span>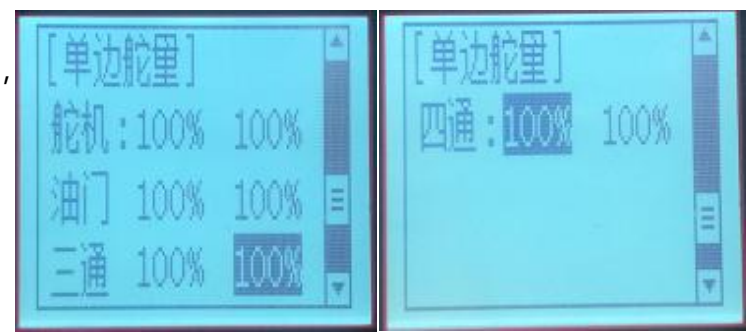

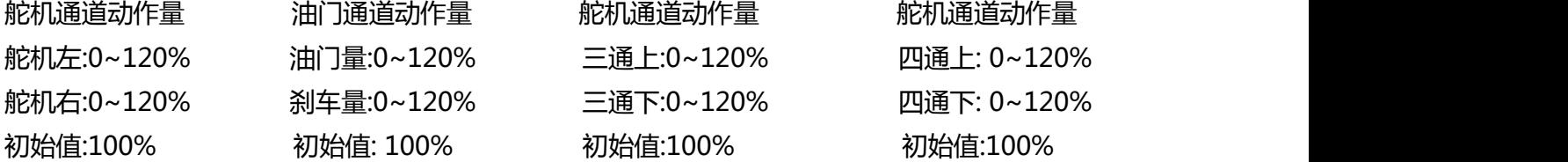

#### **2.4.1 单边舵量设置**

1. 进入到功能菜单 (同时按住"Exit"和"Enter"键一秒钟), 按动"Inc(+)"键来选择单边舵量功能。 2. 按动"Enter"键进入到通道动作量功能界面, 用"Dec(-)"或"Inc(+)"键来选择要修改项目;然后按 "Enter"键,所选项目的初始值将会闪烁,接下来用"Dec(-)"或"Inc(+)"键来调整该项目值。 (备注: 在调整数值的界面下, 同时按住"Dec(-)" 和 "Inc(+)"键一秒钟可返回到初始值"100")。 3. 按动"Enter"键, 调整值停止闪烁, 所选设置项目值被设定。 4. 按动两次"Exit"键, 返回初始界面。

## <span id="page-9-2"></span>**2.4.2 各通道舵量查看方法**

开机后, 在主界面下按住"Exit"键, 进入各通道舵量显示页面

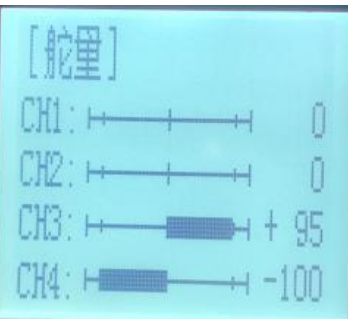

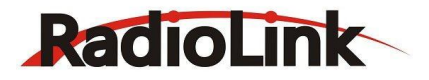

## <span id="page-10-0"></span>**2.5 舵机曲线**

此功能用于调整舵机在中立位置时左右转向的灵敏度。对于舵机最大行程量没有影响。 **调整方向轮中立点及两端动作灵敏度,使其动作变化灵敏或迟钝。**

设置项目 比率: 舵机曲线比率

调整区间 -100至 0至+100

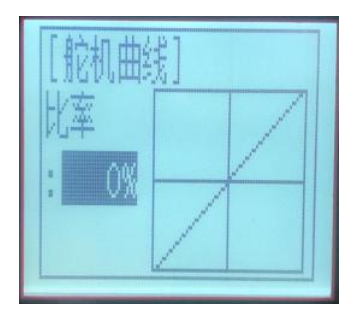

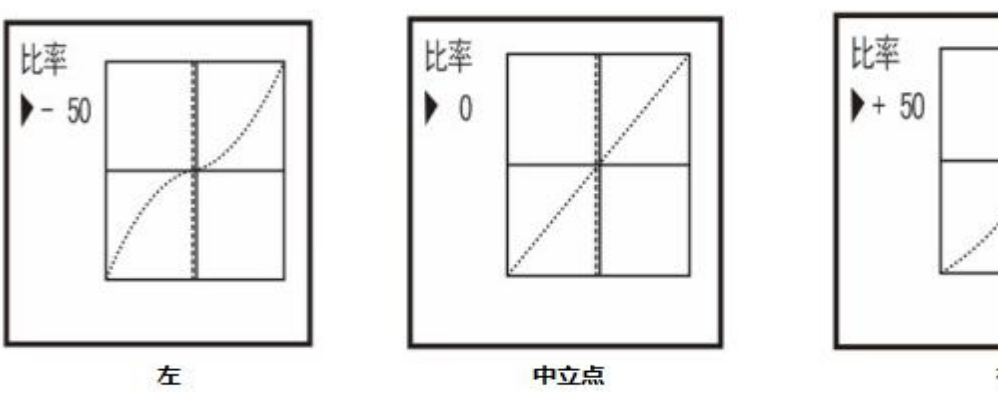

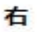

左比率:0~ -100

右比率:0~100

0~-100 中立点附近动作灵敏度低,两端动作灵敏度高。

0 中立点附近和两端动作灵敏度一致。

0~+100 中立点附近动作灵敏度高,两端灵敏度低。

## **舵机曲线调整**

1. 进入到功能菜单 (同时按住"Exit"和"Enter"键一秒钟), 按动"Inc(+)"键来选择舵机曲线功能。 2. 按"Enter"键进入到舵机曲线功能界面,再按一次"Enter"键比率初始值将会闪烁,接下来用"Dec(-)"或"Inc(+)"键调整比率值,图形中的比率曲线也会相应改变。 (备注: 在调整数值的界面下,同时按住"Dec(-)" 和 "Inc(+)"键一秒钟可返回到初始值"0") 3. 按"Enter"键, 调整比率值停止闪烁, 比率值设定完成。

4. 按动"Exit"键, 返回初始界面。

备注:图形中的纵向光标随着舵机盘调整作出相应变化。

## <span id="page-10-1"></span>**2.6 舵机延迟**

快速操控将会导致车体瞬间性的失控或者出现打滑的危险。舵机延迟功能可有效预防这些现象的发生。

设置项目 转向: 转换方向

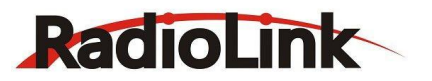

回中: 返回原方向

分别调整转向与回中的动作速度。

范围:0%~100% (任意方向) 位于 100%的时候,没有延迟

## **设置方法**

1. 进入到功能菜单 (同时按住"Exit"和"Enter"键一秒钟), 按动 "Inc(+)"键来选择舵机延迟功能。

2. 按"Enter"键进入到舵机延迟功能界面, 用"Dec(-)"或"Inc(+)"键来选择所要修改项目, 然后按 "Enter"键,所选项目初始值将会闪烁。

3. 用 "Dec(-)"或 " Inc(+)"键来调整所选项目值。

(备注: 在调整数值的界面下,同时按住"Dec(-)" 和 "Inc(+)"键一秒钟可返回到初始值"100")

4. 按"Enter"键, 所选设置项目的调整值将停止闪烁, 设定完成。

5. 按动"Exit"键, 返回初始界面。

## <span id="page-11-0"></span>**2.7 油门曲线**

油门系统:此功能使得油门加速及刹车指向伺服的运行会更加灵敏或者平缓。对伺服的最大行程量没有影 响。

**油门曲线可分为五点油门曲线调节,油门单点曲线调节,指数曲线调节, 刹车指数曲线调节。**

**对于油门加速来说,也可选择(指数曲线/单点曲线/五点曲线)中的其中 一种曲线。**

#### **油门曲线调整**

**五点油门曲线调整方法** 设置项目 曲线点:P1-P5 调整范围 曲线点 1-5 : 0 ~ 100% 进入到功能菜单,按"Dec(-)"或"Inc(+)"键选择油门曲线,然后选 择"A. 油门五点曲线" 曲线点调节(选择曲线点 P1-P5 ) (1)按"Enter"键,当前曲线点值将开始闪烁,然后使用"Dec(-)" 或"Inc(+)"键来调整起点值。

(备注: 在调整数值的界面下,同时按住"Dec(-)" 和 "Inc(+)"键一秒钟可返回到初始值) (2)按"Enter"键,调整起点值停止闪烁,设定完成。 (3)按动"Exit"键,返回初始界面。

深圳市乐迪电子有限公司 [www.radiolink.com.cn](http://www.radiolink.com.cn)

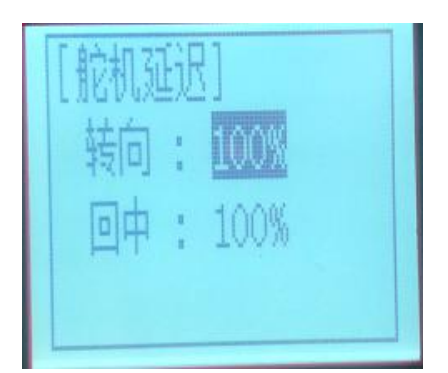

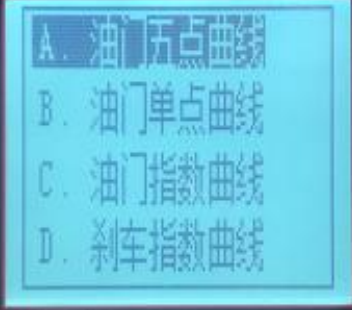

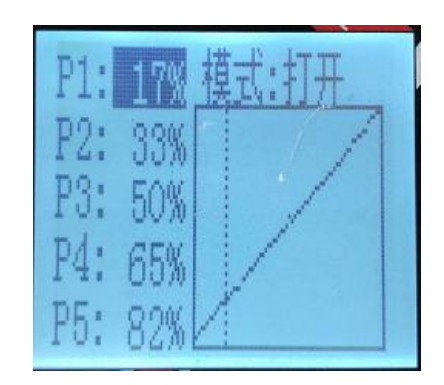

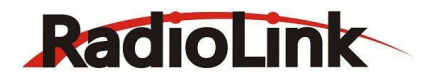

#### 深圳市乐迪电子有限公司 [www.radiolink.com.cn](http://www.radiolink.com.cn)

## **油门单点曲线调整方法**

设置项目 模式: ON(开)/OFF(关) 起点: 曲线切换点 起点调节范围:20 ~ 80%<br>比率:起点异常比率 比率温整带: 120 ,0 ,120 比率:起点后曲线比率 比率调整范围 : -100 ~ 0 ~ +100

|単占曲线 搏式·nFF

设置方法:

1. 进入到功能菜单, 按"Dec(-)"或"Inc(+)"键选择油门曲线功能。

2. 选择进入到油门单点曲线功能界面, 要想油门单点曲线起作用, 请将"模式"设置为"ON(开)"(设置 为"OFF(关)"单点曲线不生效)。

起点设置:调整起点值可设置油门曲线单点的位置。

比率:比率值为点两端的油门斜率。

通过调整起点和比率可以观察到油门曲线图的变化,选择最适合您的设置。

## **指数曲线调整方法**

设置项目 模式:ON(开)/OFF(关) 调整区间 比率 : -100 ~ 0 ~ +100

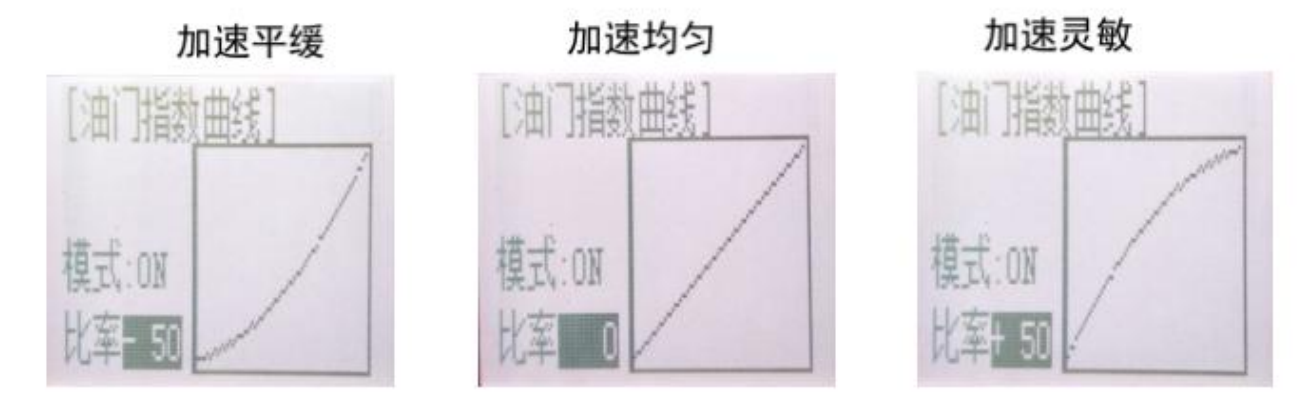

1. 进入到功能菜单, 按"Dec(-)"或"Inc(+)"键选择油门曲线功能, 按 Enter 键进入油门曲线设置界面, 再按 Enter 键选择进入油门指数曲线功能界面。

2. 要想油门指数曲线起作用,请将"模式"设置为"ON(开)"(设置为"OFF(关)"单点曲线不生效)。调 整曲线的比率,比率为 0 的时候显示为一条直线。可以通过观察曲线图查看调整的效果,调整过程中可以扳 动油门观察所调整的比率对应的油门变化的情况,选择最适合您的设置。

**建议:当路面打滑,车轮抓地力度不够时,将曲线设置在"0 ~ -100"**

刹车指数曲线调节 比率调节范围: -100 ~ 0 ~ +100 0~ -100 刹车平缓

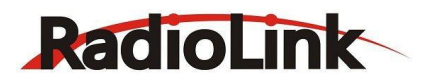

0 刹车均匀

0~ +100 刹车灵敏

1. 进入到功能菜单, 按"Dec(-)"或 "Inc(+)"键选择油门曲线功能, 再选择进入刹车指数曲线功能界面。 2. 比率调节: 当比率值为 0 时, 曲线显示为一条直线, (可以通过观察曲线图查看调整的效果, 调整过程中 可以扳动油门观察所调整的比率对应的油门变化的情况,选择最适合您的设置。 (备注: 在调整数值的界面下,同时按住"Dec(-)"和 "Inc(+)"键一秒钟可返回到初始值"0") 3. 按动"Exit"键, 返回初始界面。

## <span id="page-13-0"></span>**2.8 油门延迟**

## **油门伺服延迟**

在光滑路面上突然剧烈操作油门扳机启动,会引起轮子打滑而无法顺利完成加速动作。 设置油门速度功能可以简单完成加速动作而不使车轮打滑,也可减少电池内存的耗费,同时使启动更加自 然。

油门伺服启动延迟的情况下,即使油门扳机在不必要的情况下启动,也不至于使车轮打滑转向。此延迟功能 在油门扳机返回且刹车启动的时候不被执行。

有"OFF(关闭)"、"SPEED1(速度 1)"和"SPEED2(速度 2)"供选择。"关闭"表示关闭油门延迟功能。

"SPEED1(速度 1)"调节方法 设置项目 模式: 速度类型选择 全部: 速度调节

调节区间 1~100 (任意方向) 位于 100%的时候,没有延迟

 $:$  SPRED1 소괢 • 100

1. 进入到功能菜单, 按"Dec(-)"或"Inc(+)"键来选择油门延迟功能。

2. 按"Enter"键进入到油门延迟功能界面。

3. 如果初始"模式"设置项目是 SPEED 1, 用"Dec(-)"或" Inc(+)"键来选择"全部"设定项目, 然后 按"Enter"键,初始值将闪烁,然后使用"Dec(-)"或"Inc(+)"键来调节油门前进的全部区间的延迟。 (如果初始"模式"设置项目是 SPEED 2, 用"Dec(-)"或"Inc(+)"键首先将选择光标移至"模式"项 目,然后按 Enter 键, "模式"项目下的 SPEED 2 将闪烁, 之后按 "Dec(-)"或 "Inc(+)"键, 闪烁的 SPEED 2 项目将变成 SPEED 1, 现在 SPEED 1 已被选定) (备注: 在调整数值的界面下,同时按住"Dec(-)" 和 "Inc(+)"键一秒钟可返回到初始值"100")

按"Enter"键,调整值停止闪烁,设定完成。

4. 按动两次"Exit"键, 返回初始界面。

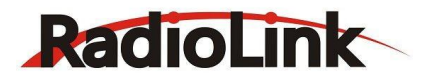

**SPEED 2 调节方法**

设置项目 模式: 速度类型选择 低段: 低区间速度调节

高段: 高区间速度调节 界点: 低和中速切换点 调节区间 低段: 0~100 高段: 0~100 界点: 30 位于 100%时,无延迟 触点:0~100

深圳市乐迪电子有限公司 [www.radiolink.com.cn](http://www.radiolink.com.cn)

1. 进入到功能菜单,按"Dec(-)"或"Inc(+)"键来选择油门延迟功能。

2. 按"Enter"键进入到油门延迟功能界面。

3. 如果初始"模式"设置项目是 SPEED 2, 用"Dec(-)"或" Inc(+)"键来选择"低段"或者"高段"延 迟调整,或者选择"界点"速度切换点调整。

(如果初始"模式"设置项目是 SPEED 1, 用"Dec(-)"或"Inc(+)"键首先将选择光标移至"模式"设置 项目,然后按 Enter 键, "模式"设置项目下的 SPEED 1 将闪烁, 之后按 "Dec(-)"或 "Inc(+)"键, 闪烁 的 SPEED 1 项目将变成 SPEED 2,现在 SPEED 2 已被选定)

4. 然后按动"Enter"键来确认已选"低段"或"高段"或"界点"设置项目, 所选设置项目值将闪烁, 之 后使用"Dec(-)"或"Inc(+)"键来调整值的大小。

(备注: 在调整数值的界面下,同时按住"Dec(-)" 和 "Inc(+)"键一秒钟可返回到初始值("高段"和"低 段"的初始值为"100", "界点"的初始值为"30"))

按"Enter"键,调整值停止闪烁,设定完成。

5. 按动两次"Exit"键, 返回初始界面。

## <span id="page-14-0"></span>**2. 9 间歇刹车**

#### **间歇刹车**

利用点刹的拉与放,以防止轮胎在执行刹车时完全被死锁,导致失去有效控制行走的能力。 使用间歇刹车功能可以使失控的延续减少并使角度平缓过渡。

## **操作**

- 刹车时, 制动器伺服将会间歇性暂停。这与驾驶真车使用刹车取得效果一样。

- 刹车弹回、暂停(圆周)和刹车(任务)可以被调节。

- 间歇刹车功能覆盖的区域可以根据方向盘操作来设置。(混合功能)

## 设置项目

模式:刹车模式开关

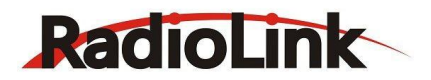

行程: 刹车返回量 延迟: 延迟量 周期: 暂停速度 起点: 扳机点 比率: 周期任务比率 舵量: 混合操控

## 深圳市乐迪电子有限公司

[www.radiolink.com.cn](http://www.radiolink.com.cn)

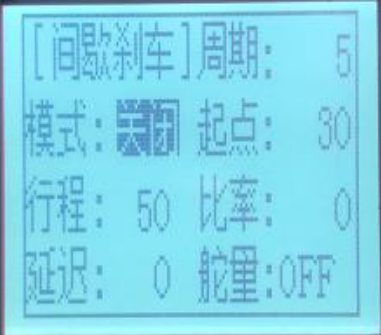

- 行程 : 刹车返回量 。解除刹车动作时,所对应舵机位置返回比例。当设置到 0%,间歇刹车功能不启动, 即为普通刹车,设置到 50%,为扳机运动量的二分之一;当设置为 100%时,伺服返回到中间位置。 - 延迟:延迟量。设置从刹车启动到间歇刹车启动的延迟。当设置为 0%, 间歇刹车功能立即激活; 50% 时,间歇刹车功能延迟大约 0.7 秒钟启动。100%时,间歇刹车功能延迟 1.4 秒钟启动。

- 周期: 暂停速度 。设置暂停速度(循环)刹车与解决刹车一个周期所需要的时间。

- 起点: 扳机点。 间歇刹车开始动作的扳机点位置。

- 比率:周期任务比率 。设置暂停运行是刹车启动的时间和刹车释放的时间。比率可设定为 3 到 0 到负 3 , 七步完成。

- 舵量 : 混合操控根据操作盘区间设置间歇刹车功能的开关。

#### **间歇刹车功能调整**

进入到功能菜单,按"Dec(-)"或"Inc(+)"键来选择间歇刹车功能,然后按"Enter"键进入到间歇刹车功 能界面

1. 刹车弹回量调整

使用"Dec(-)"或"Inc(+)"键选择"反馈"设置项目,然后按"Enter"键,"反馈"初始值将开始闪 烁。之后用"Dec(-)" or "Inc(+)"键进行弹回量调整。 (备注: 在调整数值的界面下, 同时按住"Dec(-)" 和 "Inc(+)"键一秒钟可返回到初始值"50") 按"Enter"键,调整值停止闪烁,设定完成。

"0": 间歇刹车功能不启动 "50": 伺服返回到刹车操作量的 50%位置 "100": 伺服返回到中立位置 刹车弹回量 ("反馈")  $0 \sim 50 \sim 100$ 初始值:50 -刹车反弹量受刹车方的 EXP 比率影响。

#### 2. 延迟量设置

使用"Dec(-)"或"Inc(+)"键选择"延迟"设置项目,然后按"Enter"键,"延迟"初始值将开始闪 烁。之后用"Dec(-)" or "Inc(+)"键进行延迟量调整。 (备注: 在调整数值的界面下,同时按住"Dec(-)" 和 "Inc(+)"键一秒钟可返回到初始值"0") 按"Enter"键,调整值停止闪烁,设定完成。

13

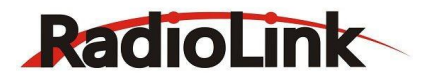

"0": 间歇刹车功能立即激活 "50": 间歇刹车功能延迟大约 0.7 秒钟启动 "100": 间歇刹车功能延迟 1.4 秒钟启动

延迟量 ("延迟")  $0 \sim 100$ 初始值:0

3. 间歇周期调整

使用"Dec(-)"或"Inc(+)"键选择"周期"设置项目,然后按"Enter"键,"周期"初始值将开始闪 烁。之后用"Dec(-)" 或 "Inc(+)"键进行间歇周期调整。 (备注:在调整数值的界面下,同时按住"Dec(-)"和 "Inc(+)"键一秒钟可返回到初始值"5")

按"Enter"键,调整值停止闪烁,设定完成。

- 设置值越小,间歇周期越短。

暂停速度 ("周期")

 $0 \sim 30$ 

初始值:5

4. 扳机点设置

使用"Dec(-)"或"Inc(+)"键选择"起点"设置项目,然后按"Enter"键,"触点"初始值将开始闪 烁。之后用"Dec(-)" or "Inc(+)"键进行扳机点调整。 (备注: 在调整数值的界面下,同时按住"Dec(-)" 和 "Inc(+)"键一秒钟可返回到初始值"30") 按"Enter"键,调整值停止闪烁,设定完成。

#### - **在间歇刹车功能启动时设置制动器扳机的位置。数字以百分比形式显示,刹车到底的位置为 100。**

扳机点 ("起点")  $0 \sim 100$ 初始值: 30

5. 周期任务比率设置

使用"Dec(-)"或"Inc(+)"键选择"比率"设置项目,然后按"Enter"键,"比率"初始值将开始闪 烁。之后用"Dec(-)" or "Inc(+)"键进行周期任务比率调整。 (备注: 在调整数值的界面下,同时按住"Dec(-)"和 "Inc(+)"键一秒钟可返回到初始值"0") 按"Enter"键,调整值停止闪烁,设定完成。

**-3:刹车启动时间为最短,刹车锁定困难。**

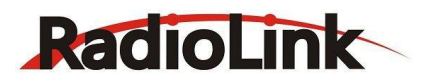

**+3:刹车启动时间为最长,刹车锁定容易。 注:设置为负,为松;设置为正,为紧。**

周期任务比率 ("比率")  $-3 \sim 0 \sim +3$ 初始值:0

6. 混合操控设置

使用"Dec(-)"或"Inc(+)"键选择"舵量"设置项目,然后按"Enter"键,"舵量"初始值将开始闪 烁。之后用"Dec(-)" or "Inc(+)"键进行混合操控范围调整。 (备注: 在调整数值的界面下,同时按住"Dec(-)" 和 "Inc(+)"键一秒钟可返回到初始值"OFF") 按"Enter"键,调整值停止闪烁,设定完成。

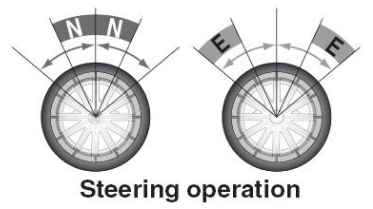

-**在间歇刹车功能运行的情况下设置范围区间,与操纵盘运行有关。** 混合操控 ( "舵量" ) 关闭, N10 ~ N100, E10 ~ E100 初始值: 关闭

当混合操控功能已被设定,操纵盘运行进入到设置区域,\*将被显示在数字前端。当混控功能关闭后,间歇 刹车功能可以在整个操纵盘区域内运行。

7. 设置结束后双击"Exit"键返回起始界面。

#### <span id="page-17-0"></span>**2.10 油门加速度**

#### **分别调整油门加速及刹车中点附近产生的瞬间动作量。**

最大的速度下,伺服将跳至输入位置。不像指数那样调节油门曲线运动,油门提速仅仅"跳"离中心位置并 且离开之前的回应线性。使用油门加速度可以明显提高前进和刹车的反应速度。

#### 设置项目

前进: 前进加速量 刹车: 后退加速量

前进加速量("前进") 后退加速量("刹车") 0%~100% 0%~100% 初始值: 0% 初始值: 0%

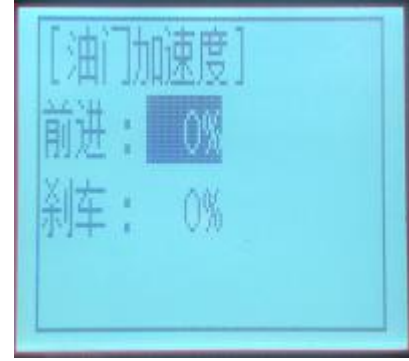

## **油门加速度调整**

进入到功能菜单,使用"Dec(-)"或"Inc(+)"键选择"油门加速度"设置项目,然后按"Enter"键进入到"油 门加速度"功能界面。

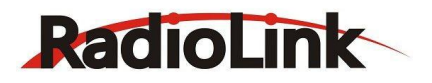

1. 前讲加速量调节:

使用 "Dec(-)" 或 "Inc(+)" 键选择 "前进" 项目,按 "Enter" 键确认, "前进" 初始值将开始闪烁,然后用 "Dec $(\cdot)$ " 或 "Inc $(\cdot)$ " 键进行加速量调整。

(备注:在调整数值的界面下,同时按住"Dec(-)"和"Inc(+)"键一秒钟可返回到初始值"0%") 按"Enter"键,调整值停止闪烁,设定完成。

"0%": 代表没有加速

"100%": 代表最大加速量。接近于操作角度向前的 1/2。

2. 后退加速量调节

使用"Dec(-)"或"Inc(+)"键选择"刹车"项目,按"Enter"键确认,"刹车"初始值将开始闪烁,然后用 "Dec $(\text{-})$ " 或 "Inc $(\text{+})$ " 键进行加速量调整。

(备注:在调整数值的界面下,同时按住"Dec(-)"和"Inc(+)"键一秒钟可返回到初始值"0%") 按"Enter"键,调整值停止闪烁,设定完成。

"0%": 代表没有加速。

"100%": 表最大加速量。油门后退最大角度。

3. 设置结束后双击"Exit"键返回起始界面。

#### <span id="page-18-0"></span>**2.11 空档速度**

#### **引擎启动时空档速度**

使用此功能改善引擎启动性能,通过在汽车引擎启动时提高空档速度实现。

空档速度比率 ("比率")

 $-50\% \sim -1\%$ , 0%,  $+1\% \sim +50\%$ 

初始值: 0%

"\_": 后退方

"+": 前进方

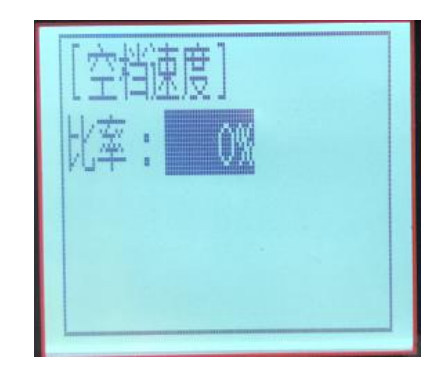

1. 进入到功能菜单, 使用 "Dec(-)"或 "Inc(+)"键选择 "空档速度"设置项目。

2. 按"Enter"键进入到"空档速度"功能界面。

3. 再次按"Enter"键, "比率"初始值将开始闪烁, 然后用"Dec(-)"或"Inc(+)"键调整速度值。 (备注: 在调整数值的界面下,同时按住"Dec(-)" 和 "Inc(+)"键一秒钟可返回到初始值"0%") 按"Enter"键,调整值停止闪烁,设定完成。

<span id="page-18-1"></span>4. 设置结束后双击"Exit"键返回起始界面。

#### **2.12 中点微调**

#### **伺服器中心位置微调**

使用此功能可以分别为油门,方向,通道三和通道四的中立点动作量做补偿。

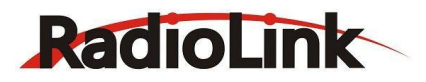

深圳市乐迪电子有限公司 [www.radiolink.com.cn](http://www.radiolink.com.cn)

通道

舵机: 舵机通道 油门: 油门通道 三通: 第三通道 四通:第四通道

微调 しょうしょう しゅうしょう しんしょう しんしょう

舵机:-100~+100 油门:-100~+100 三通:-100~+100 四通:-100~+100 初始值 : 0

1. 进入到功能菜单,使用"Dec(-)"或"Inc(+)"键选择"中点微调"设置项目。 2. 按"Enter"键进入到"中点微调"功能界面。 3. 使用 "Dec(-)"或 "Inc(+)"键选择 "舵机"通道,然后按 "Enter"键, "舵机"初始值将开始闪烁, 之后用 "Dec(-)"或 "Inc(+)"键调整中心。 (备注: 在调整数值的界面下,同时按住"Dec(-)" 和 "Inc(+)"键一秒钟可返回到初始值"0") 4. 按"Enter"键, 调整值停止闪烁, 当前"舵机"中心已被设定。 5. "油门"通道, "三通"和"四通"通道也可以用同样方法设置。

6. 设置结束后双击 "Exit"键返回起始界面。

## <span id="page-19-0"></span>**2.13 舵机相位**

## **舵机反向**

该功能用来改变发射机操控的舵机、油门、第三通道的舵机动作方 向。

通道 舵机:舵机通道 油门:油门通道 三通:第三通道 四通:第四通道

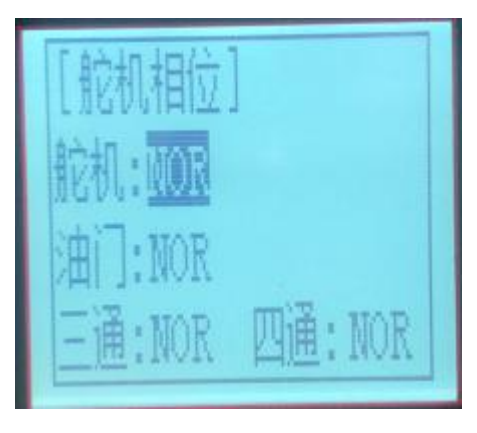

1. 进入到功能菜单, 使用 "Dec(-)"或 "Inc(+)"键选择 "舵机相位"设置项目。

2. 按"Enter"键进入到"舵机相位"功能界面。

3. 使用 "Dec(-) "或 "Inc(+)" 键选择 "舵机" 通道, 然后按 "Enter" 键, 字符 "NOR(正向), REV(反 向)"将开始闪烁, 之后用"Dec(-)"或"Inc(+)"键来选择舵机动作相反方向。 4. 按"Enter"键,字符"NOR(正向), REV(反向)"停止闪烁, 现在舵机操作方向已被改变。

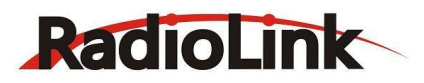

5. "油门"通道, "三通"和"四通"通道也可以用同样方法设置。

6. 设置结束后双击 "Exit"键返回起始界面。

#### <span id="page-20-0"></span>**2.14 舵量设置**

舵量设置

操纵盘左右伺服运行可被同时调节。当最小设置为 0, 此时该通道无动作, 最大设置为 100, 满行程。

设置项目

舵机比率

油门比率

舵机比率 油门比率

 $0~100\%$  0~100%

初始值: 100% 初始值: 100%

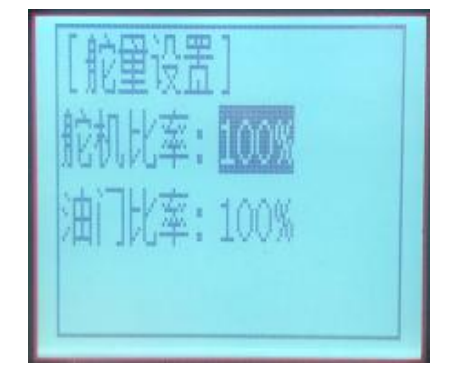

1. 进入到功能菜单, 使用"Dec(-)"或"Inc(+)"键选择"舵量设置"设置项目。

2. 按"Enter"键进入到"舵量设置"功能界面。

3. 使用"Dec(-)"或"Inc(+)"键选择"舵机比率",然后按"Enter"键,"舵机比率"初始值将开始闪 烁,之后用"Dec(-) "或"Inc(+)"键调整比率值。

(备注: 在调整数值的界面下,同时按住"Dec(-)" 和 "Inc(+)"键一秒钟可返回到初始值"100%")

4. 按"Enter"键, 调整值停止闪烁, "舵机比率"值已被设定。

5. "油门比率"也可以用同样方法设置。

6. 设置结束后双击 "Exit"键返回起始界面。

## <span id="page-20-1"></span>**2.15 刹车量设定**

在刹车效果较强的情况下此功能可用来降低设置值;在刹车功能弱的情 况下增加设置值。此功能方便调节油门刹车的行程。

设置项目

比率: 刹车量

刹车量 ("比率")

0%~100%

初始值: 100%

1. 进入到功能菜单, 使用"Dec(-)"或"Inc(+)"键选择"刹车量设定"设置项目。

2. 按"Enter"键进入到"刹车量设定"功能界面。

3.按"Enter"键, "比率"初始值将开始闪烁, 之后用"Dec(-)"或 "Inc(+)"键调整比率值。 (备注: 在调整数值的界面下,同时按住"Dec(-)" 和 "Inc(+)"键一秒钟可返回到初始值"100%") 按"Enter"键,调整值停止闪烁,设定完成。

18

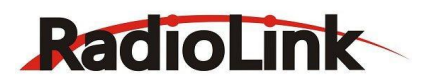

5. 设置结束后双击"Exit"键返回起始界面。

#### <span id="page-21-0"></span>**2.16 混合控制**

这些功能可以实现在舵机通道、油门通道,第三通道和第四通道之间的功能混合。 双引擎混控设置教程可点击下面的链接查看[:http://www.radiolink.com.cn/docc/hkjc.html](http://www.radiolink.com.cn/docc/hkjc.html) 或者参考下文中的设置步骤。

#### <span id="page-21-1"></span>**2.16.1 混合控制一**

设置项目

混控:关闭/打开<br>1 - Channel 左边:混控比率,默认为+100% 右边:混控比率,默认为+100% 主机:主通道 从机:从通道

键选择"混合控制"设置项目, 按"Enter"键进 入到"混合控制"功能界面。

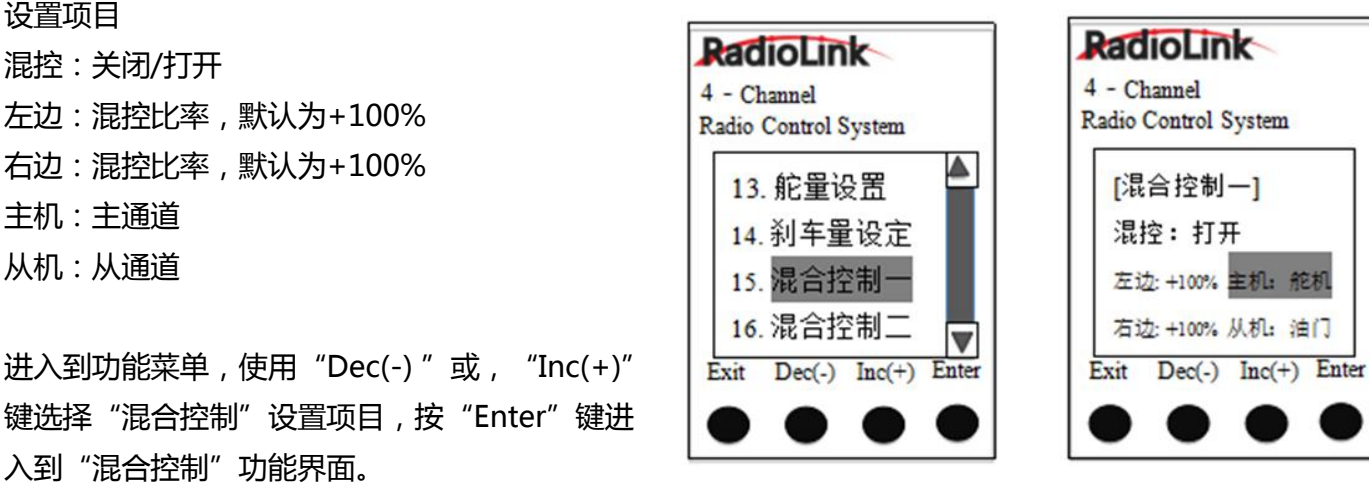

(1)主通道

通道选择 : 主机可设置为舵机,,油门,三通,四通,五通,六通

主机默认通道为舵机

使用"Dec(-)"或"Inc(+)"键选择"主机"设置项目,然后按"Enter"键,初始通道将开始闪烁,之后 用"Dec(-)"或"Inc(+)"键选择需要调整的主通道,按"Enter"键,选定的主通道将停止闪烁。

(2)从通道

通道选择:从机可设置为舵机,油门,三通,四通,五通,六通

从机默认通道为舵机

使用"Dec(-)"或"Inc(+)"键选择"从机"设置项目,然后按"Enter"键,初始通道将开始闪烁,之后 用"Dec(-)"或"Inc(+)"键选择需要调整的从通道,按"Enter"键,选定的从通道将停止闪烁。

(3)向左、向右混合量调整

混合量

 $-100\%$ ~0%~ $+100\%$ 

使用"Dec(-)"或"Inc(+)"键选择"左边"或"右边"设置项目(不同的主通道对应不同的设置项目), 然后按"Enter"键,设置项目"左边", "右边" 的初始值将开始闪烁, 之后用"Dec(-)"或"Inc(+)"键调 整左边,右边的混合量。

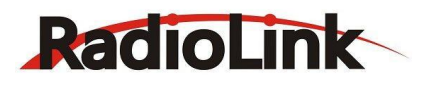

备注: 在调整数值的界面下, 同时按住"Dec(-)" 和 "Inc(+)"键一秒钟可返回到初始值"0%", 按 "Enter"键,调整值停止闪烁,设定完成。

(4)混合模式设置

混合模式为混控,可以选择关闭或是打开。RC6GS 出厂默认混控模式为关闭状态。

使用"Dec(-)"或"Inc(+)"键选择"混合控制"设置项目,然后按"Enter"键,初始模式"关闭"将开始闪 烁,用"Dec(-)"或"Inc(+)"键切换"关闭"到"打开",按动"Enter"键,闪烁的"打开"停止闪 烁。

(5). 设置结束后按"Exit"键返回起始界面。

## <span id="page-22-0"></span>**2.16.2 混合控制二**

混合控制二的默认参数同混合控制一的默认参数是一模一样的。

## <span id="page-22-1"></span>**2.16.3 双引擎混控设置教程**

双引擎混控设置教程可点击下面的链接查看[:http://www.radiolink.com.cn/docc/hkjc.html](http://www.radiolink.com.cn/docc/hkjc.html)

普通车的转向和前后运动分别由舵机和电机完成,即一个动作一个执行机构。而双引擎车,如坦克转向和前 后需要左右两个执行机构(左右双电机)组合完成。一般这样的组合动作需要在遥控器上设置实现,把这种 一个动作由两个或以上的执行机构完成的设置叫混控。下面通过普通车和双引擎车的对比我们来认知混控。

#### **普通车遥控操作:普通车是一个电机一个舵机执行机构**

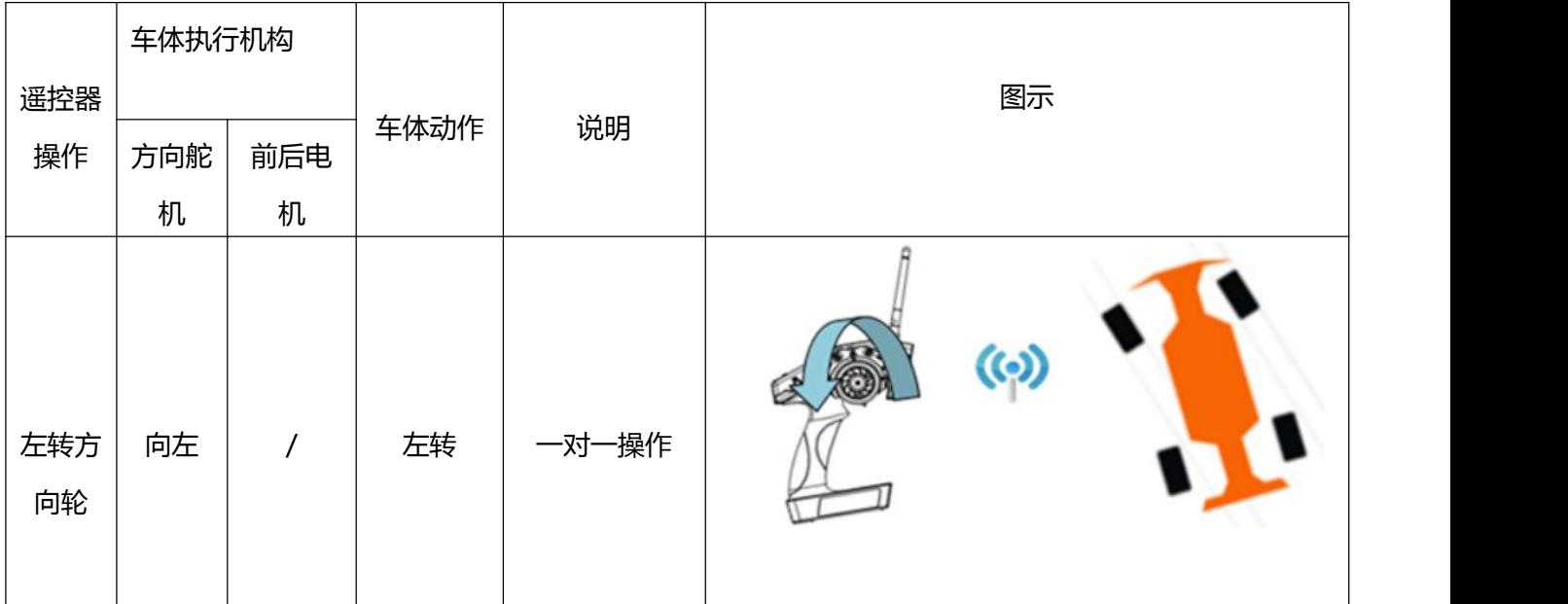

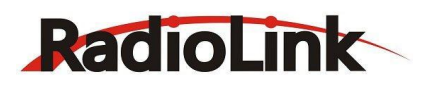

深圳市乐迪电子有限公司

[www.radiolink.com.cn](http://www.radiolink.com.cn)

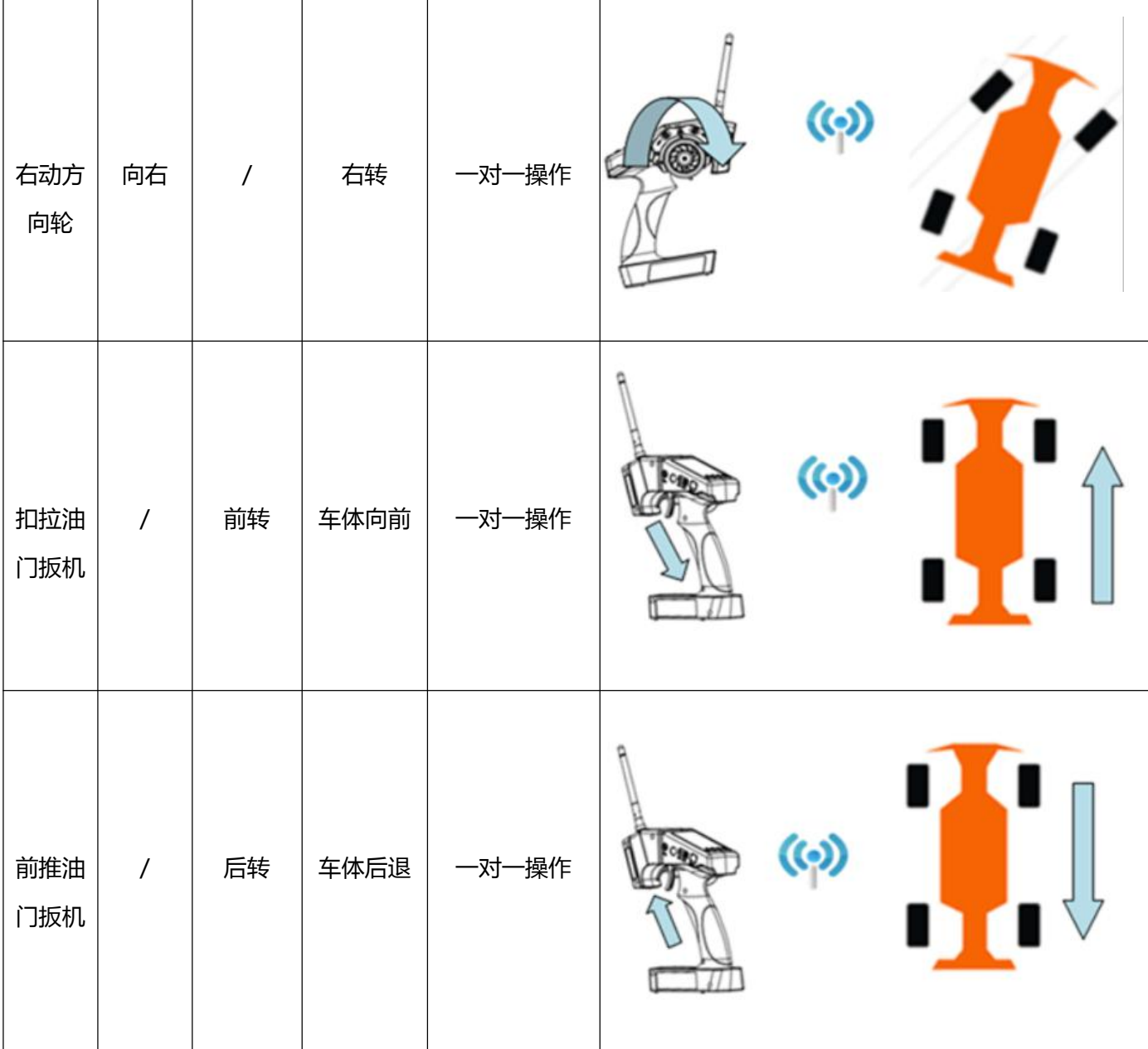

## **双引擎车操作(以坦克为例)**

## **车体上是左右并列两个电机带动履带转动**

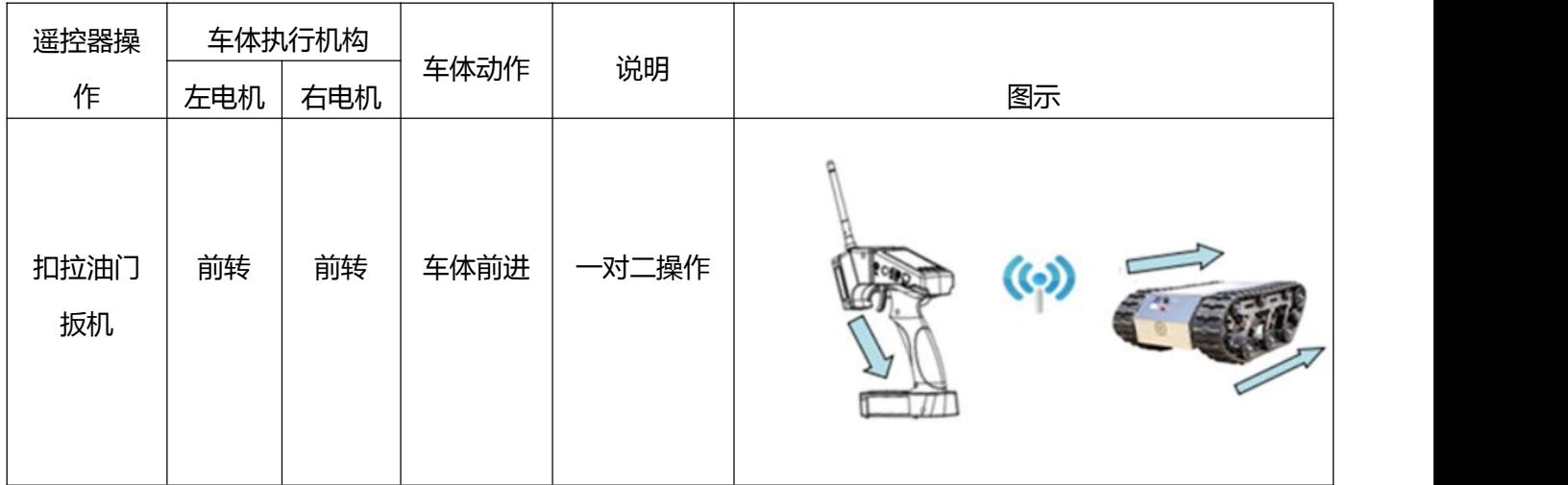

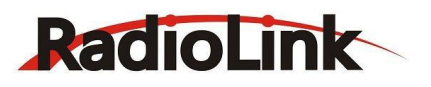

深圳市乐迪电子有限公司 [www.radiolink.com.cn](http://www.radiolink.com.cn)

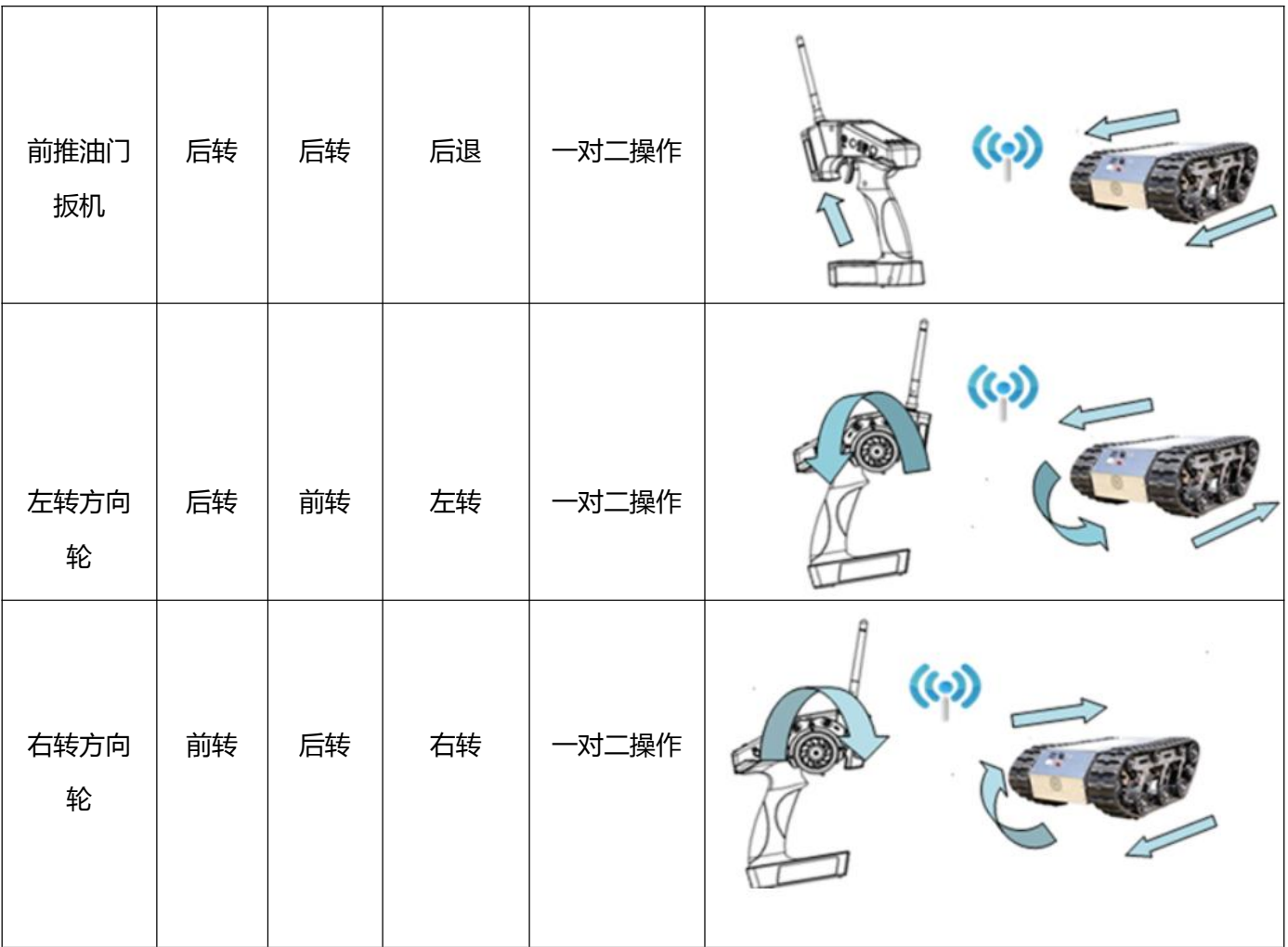

像双引擎车这样,遥控器上操作杆和车体执行机构非一对一操作称之为混控,即遥控器上一个操作反应到车 上有多个机构联动,如控制遥控器方向轮则坦克的左右电机齐动。

## **混控设置前的通道相位设置**

设置混控前,方向和油门分别对应坦克左右独立的电机。确保混控前操控逻辑正确,决定电机正反转的由通 道控制信号,电调,电机线焊接正反。

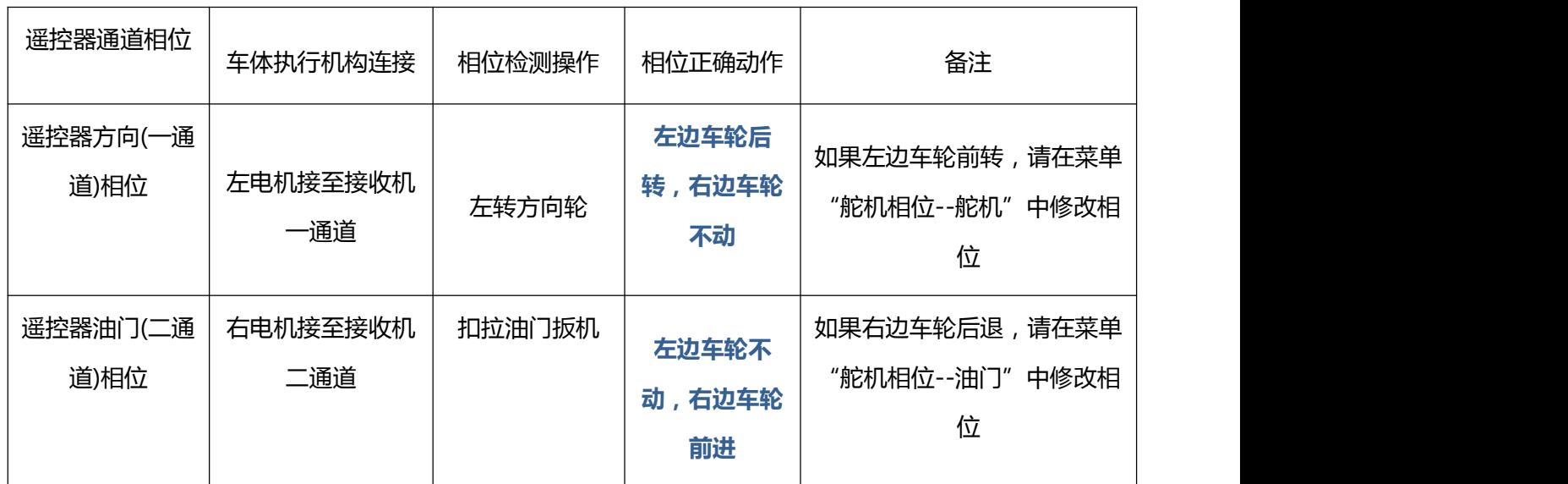

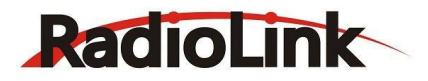

## **混控设置**

混控包含主控通道,被(从)控通道输出量,混控方向和大小、其用正负百分比表示。 如+100%为被控通道舵量输出与主控通道操作机构同方向满幅变化,-100%为被控与主控反方向变化。 这里主控指的是主控摇杆量不是主控通道的舵量,与摇杆 VR,舱量大小,摇杆中点微调等属性有关。 与舵机行程量,通道中点,正反相等单个通道属性无关。

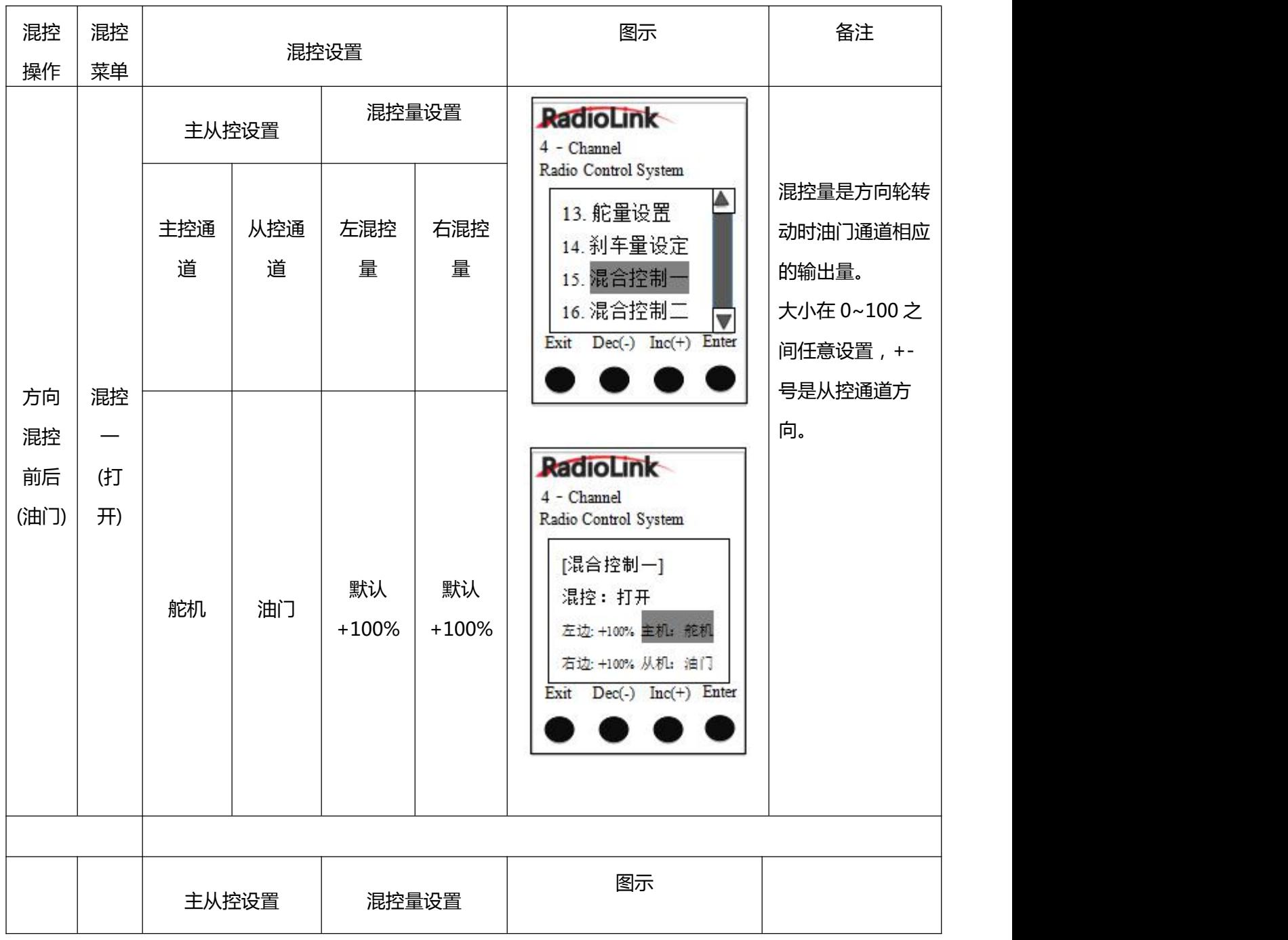

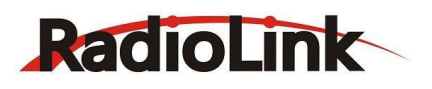

深圳市乐迪电子有限公司 [www.radiolink.com.cn](http://www.radiolink.com.cn)

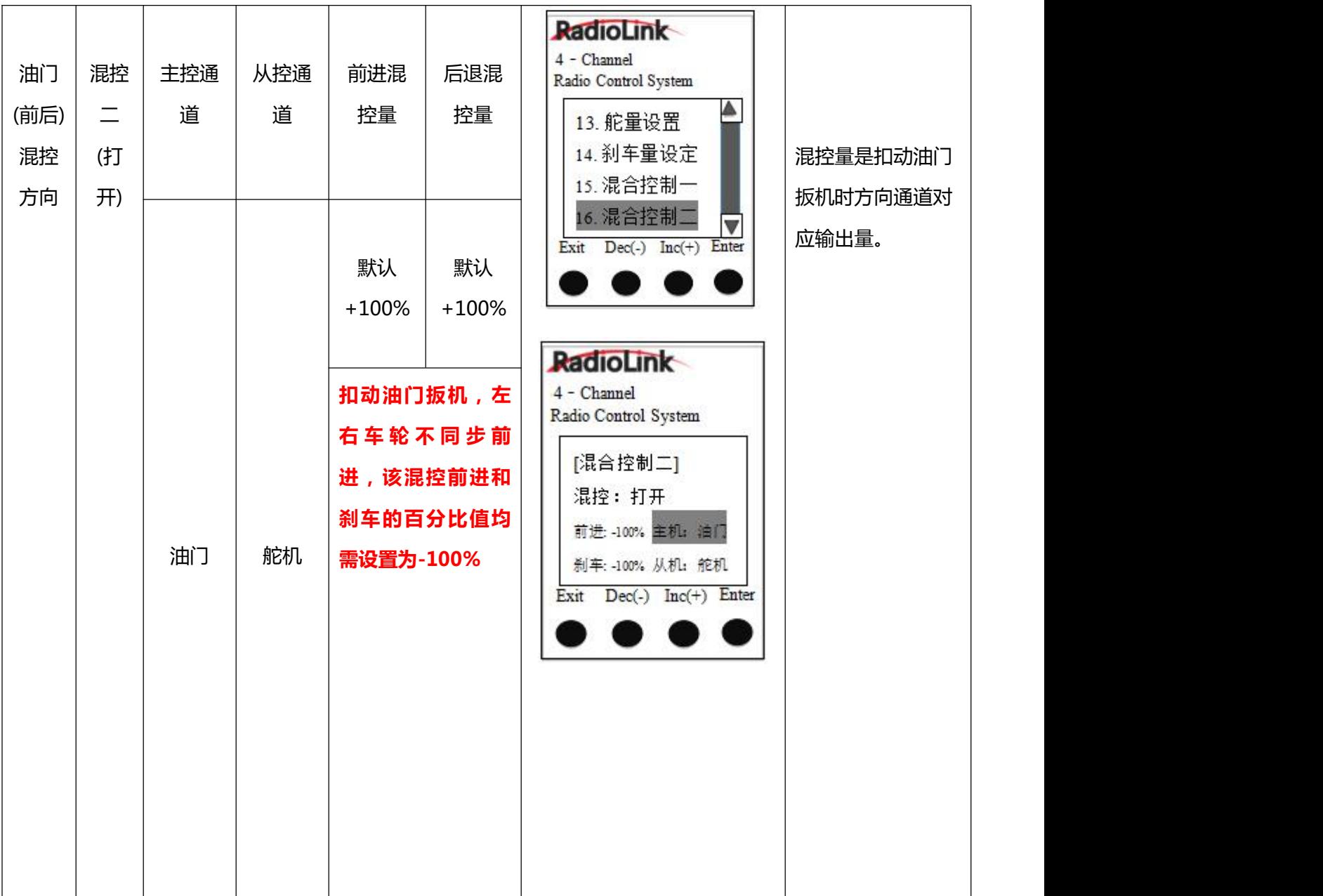

## <span id="page-26-0"></span>**2.17 辅助通道**

辅助通道有两个,第三通道和第四通道,可以设定三通和四通同时为电位器,或者开关通道。(第四通道开关可 以自设"自锁"或者"点动")

设置项目

模式: 第三通道 "三通开关"或 "电位器" 第四通道"四通开关"或"电位器

1. 进入到功能菜单, 使用"Dec(-)"或"Inc(+)"键选择"辅助通道"设 置项目。

2. 按"Enter"键进入到"辅助通道"功能界面。

3. 用 "Dec(-)"或 "Inc(+)"键选择 "三通, 四通"设置项目。

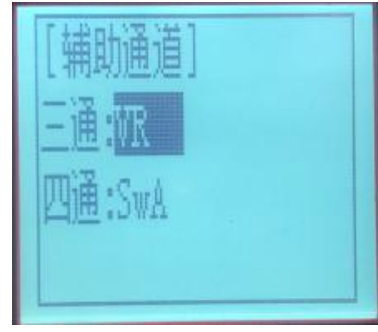

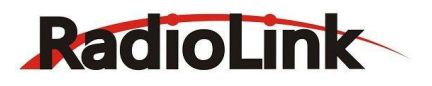

用 "Dec(-)" 或 "Inc(+)" 键选择 "三通" 设置项目, 按 "Enter" 键, 选择值开始闪烁, 然后用"Dec(-)"或"Inc(+)"键选择开关或者电位器。 按"Enter"键,调整值停止闪烁,设定完成 4. 用 "Dec(-)"或 "Inc(+)"键选择 "四通"设置项目, 按 "Enter"键, "开关"开始闪烁, 然后用"Dec(-)"或"Inc(+)"键选择开关或者电位器。 按"Enter"键,调整值停止闪烁,设定完成后,双击"Exit"键返回起始界面。

## <span id="page-27-0"></span>**2.18 名字设定**

RC4GS V2 存有 10 种模型数据,其中每一种模型的名字可以按使用者的需要重新单独命名。 出厂默认名字: MODEL1

1. 进入到功能菜单, 使用"Dec(-)"或"Inc(+)"键选择"名字设定"设置项目。

2. 按"Enter"键进入到功能界面, 当前名字的第一位字符会闪 纸,说明可以进行第一位字符的设定。

3. 屏幕的下方列出常用的字、数字、符号, 用"Dec(-)"或

"Inc(+)"键选择, 在选定第一位的符号后按下"Enter"键进入 下一位的设定。

4. 在完成名字的设定后, 所有字符停止闪烁, 系统会自动保存新 的命名。

5. 设置结束后双击 "Exit"键返回起始界面。(新设定模型名会 显示在起始界面)

## <span id="page-27-1"></span>**2.19 低压报警**

为了防止您的锂电池或者其他种类的电池过放电而损伤电池,可以在"低压报警"功能界面里设置遥控 器报警电压和接收机报警电压,当遥控器电池电压低于设置的发射电压报警值时会发出"滴滴滴"的报警 声,屏幕将显示发射低压警告,按下 Enter 键后,遥控器主界面将出现"TX"字样并闪烁; 当接收机供电电 压低于设置的接收电压报警值时会发出"滴滴滴"的报警声,屏幕将显示接收低压警告,按下 Enter 键后, 遥控器主界面将出现"RX"字样并闪烁。

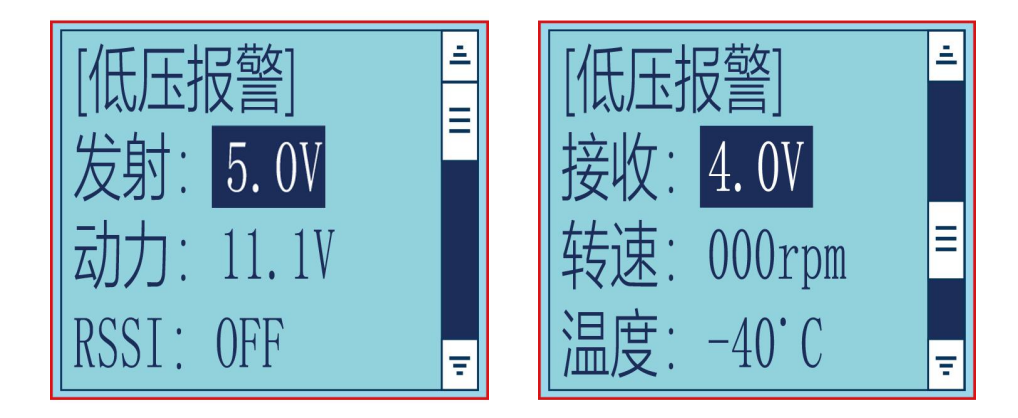

可以同时设置动力电池报警电压,RSSI 信号强度报警,当动力电池电压低于设置的动力电压报警值时 会发出"滴滴滴"的报警声,屏幕将显示动力低压警告,按下 Enter 键后,遥控器主界面将出现"EX"字样

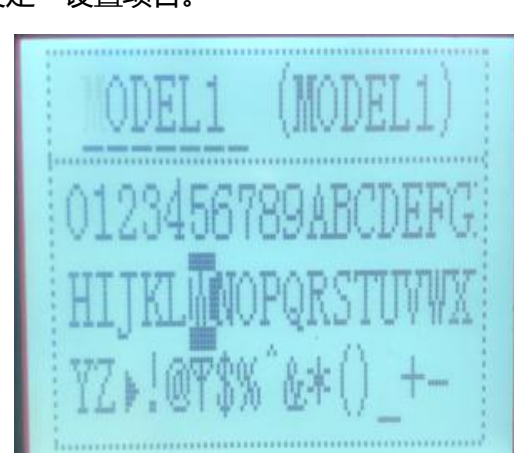

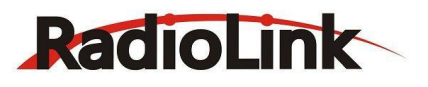

并闪烁; 当遥控器与接收机之间的信号强度低于设置的 RSSI 报警值时会发出"滴滴滴"的报警声, 屏幕将 显示 RSSI 报警,按下 Enter 键后,遥控器主界面将出现"RSSI"字样并闪烁。

由于锂电,镍氢,镍镉可使用电压范围不同,请根据您使用的电池类型设置对应的电压值。

1. 进入到功能菜单,使用"Dec(-)"或 "Inc(+)"键选择 "低压报警"设置项目。

2. 按"Enter"键进入到"低压报警"功能界面,可分别对发射、动力、RSSI 和接收报警进行设置

3. 遥控器默认的发射报警电压为 5.0V, 默认的接收报警电压为 4.0V, 默认动力电压报警为 11.1V。 行驶时,如果遥控器电池或动力电池的电量用尽,或者 RSSI 信号强度低,会有车体失控的可能。因此当警 报声响起时,请立即停止行驶,将车收回,并检查报警原因,妥善处理。

#### <span id="page-28-0"></span>**2.20 陀螺感度**

此功能可将陀螺感度与第三通道 VR 开关的混控功能设置为开启或关 闭。如混控关闭,陀螺仪功能失效;混控开启下,可通过模式选择

"STD"或"VR"设置调整陀螺感度方式:"STD"通过屏幕下方按钮 设置,"VR"通过默认第 3 通道的 VR 开关设置。 在普通模式(STD)下,陀螺感度比率调节范围:0%-100%

1. 进入到功能菜单, 使用"Dec(-)"或"Inc(+)"键选择"陀螺感度" 设置项目。

2. 按"Enter" 键进入到 "陀螺感度"功能界面。

3. 用 "Dec(-)"或 "Inc(+)"键选择要修改的项目。用 Dec(-)"或 "Inc(+)"键选择 "混控"设置项目, 按"Enter" 键, 初始值开始闪烁, 然后用"Dec(-)" 或 "Inc(+)"键来调整该项目值。

4. 按 "Enter"键, 调整值停止闪烁, 设定完成。

5. "模式"和"比率"也可以用同样的方法来设置。

6. 按动两次"Exit" 键返回起始界面。

#### <span id="page-28-1"></span>**2.21 失控保护**

使用此功能可自设舵机、油门、三通、四通失控保护的数值。

#### 设置项目

舵机,油门,三通,四通 可调数值 舵机: -100~+100 油门: -100~+100 三通: -100~+100 四通: -100~+100 初始值 : 0 1. 进入到功能菜单, 使用 "Dec(-)"或 "Inc(+)"键选择 "失控保护 "设置项目。 2. 按"Enter"键进入到"失控保护"功能界面。

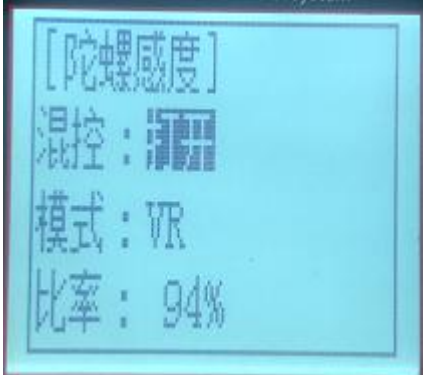

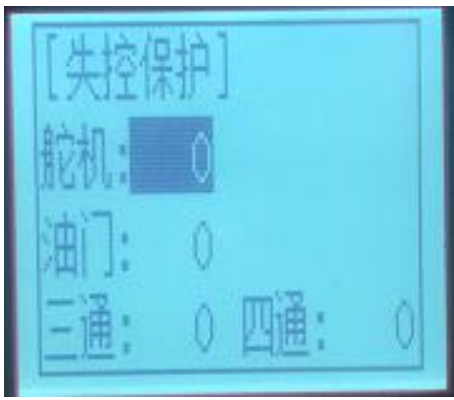

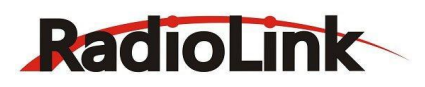

3. 使用 "Dec(-)"或 "Inc(+)"键选择 "舵机"通道,然后按 "Enter"键, "舵机"初始值将开始闪烁, 通过转动手轮来调整数值。

4. 按"Enter"键, 调整值停止闪烁, 当前"舵机"数值已被设定。

5. "油门"通道通过扳动油门扳机来调整数值;

- "三通"通道通过旋钮开关来调整数值;
- "四通"通道通过按键开关来调整数值。

<span id="page-29-0"></span>6. 设置结束后双击"Exit"键返回起始界面。

## **2.22 子 ID 设置**

独立子 ID 是指可以指定多个已经和 RC4GS V2 对码完成的其中一个接收机来控制。RC4GS V2 总共有 10 组独立的子 ID 可以设置。

详细的设置步骤可点击下面的链接查看视频教程:

[https://v.youku.com/v\\_show/id\\_XNDM0MzMyNzc5Ng==.html?spm=a2h3j.8428770.3416059.1](https://v.youku.com/v_show/id_XNDM0MzMyNzc5Ng==.html?spm=a2h3j.8428770.3416059.1)

以 10 艘帆船为例, 您的 RC4GS V2 已经同 10 艘不同的帆船对码成功, 并且设置了对应的参数。打开子 ID 功能, 并且开出 1 号帆船到水中央, 但此时帆船因为电池电量不够而熄火, 您可以将 RC4GS V2 的 ID01 更 改成 ID02-ID10 中的任意一艘船, 以 ID02 为例, 您可以将 RC4GS V2 由原来的 ID01 改为 ID02, 则此时 您的 RC4GS V2 就操控 2 号船去进行救援。不像传统的对码模式, 在 1 号船还有少量电量的时候, 可能您 在操控 2 号船的时候 1 号船也同时在被操控,从而加大了救援的难度,而使用独立子 ID 功能就不会有这种 担忧, 轻松实现水中船因为各种原因导致的熄火援救。

进入到功能菜单,使用"Dec(- 改为打开,根据您的车/船的数量 其他参数的设置即可。

显示对应的 ID 号。

# ) "或"Inc(+)"键选择"子 ID 设置"菜单界面。将模式由关闭 设置对应的子 ID 号并完成对码及<br>其他参数的设置即可 设置完成之后,遥控器主界面会

#### <span id="page-29-1"></span>**2.23 恢复出厂设置**

任一存储的模型的所有数据都可被重新设置回初始出厂默认值,这个功能经常被用在"重新开始"和输入新 的模型数据前清理以前保存的数据。

1. 进入到功能菜单, 使用"Dec(-)"或"Inc(+)"键选择"出厂设置" 设置项目。 2. 按"Enter"键进入到"恢复出厂设置"功能界面,字符"是"将闪 烁。

确定要恢复出厂设置

按动"Enter"键,字符"是"停止闪烁。现在模型数据已被重新设置成

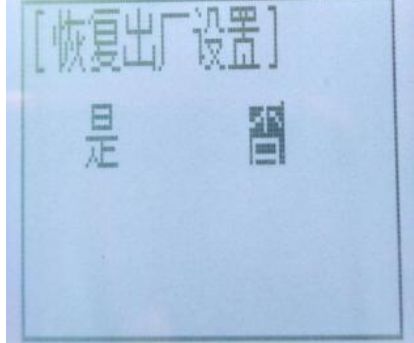

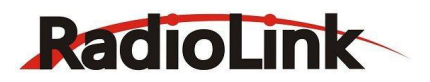

出厂默认值。恢复出厂设置后会自动返回起始界面。

取消恢复出厂设置

按动"Dec(-)"或"Inc(+)"键,字符"是"停止闪烁,字符"否"开始闪烁,按动"Enter"键,字符 "否"停止闪烁, 双击"Exit"键返回起始界面。

或按动"Exit"键直接退出恢复出厂设置。

重要提示:重置当前模型存储将永久删除这个模型的所有信息,数据将不能恢复,不要轻意执行重置功能, 除非您确定要清除那个模型数据并从头开始。

**再次感谢您使用我公司的产品!**